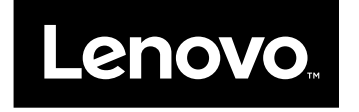

## Kullanma Kılavuzu

**Lenovo V510–14IKB ve Lenovo V510–15IKB**

Bu bilgileri ve desteklediği ürünü kullanmadan önce aşağıdakileri okuduğunuzdan ve anladığınızdan emin olun:

- Güvenlik, Garanti ve Kurulum Kılavuzu
- Önemli [güvenlik](#page-5-0) bilgileri
- Özel [notlar](#page-60-0)

En güncel elektrik uyumluluğu ve çevre ile ilgili bilgileri Lenovo uyumluluk bilgileri Web sitelerinde bulabilirsiniz.

- Uyumluluk bilgilerini görüntülemek için şu adrese gidin: <http://www.lenovo.com/compliance>
- Çevre ile ilgili bilgileri yüklemek için şu adrese gidin: <http://www.lenovo.com/ecodeclaration>

**Note:** Bu kılavuzda kullanılan şekiller aksi belirtilmedikçe Lenovo V510–15IKB modeline aittir.

**Birinci Basım (Nisan 2016)**

**© Copyright Lenovo 2016.**

**LIMITED AND RESTRICTED RIGHTS NOTICE: If data or software is delivered pursuant <sup>a</sup> General Services Administration "GSA" contract, use, reproduction, or disclosure is subject to restrictions set forth in Contract No. GS-35F-05925.**

## **Contents**

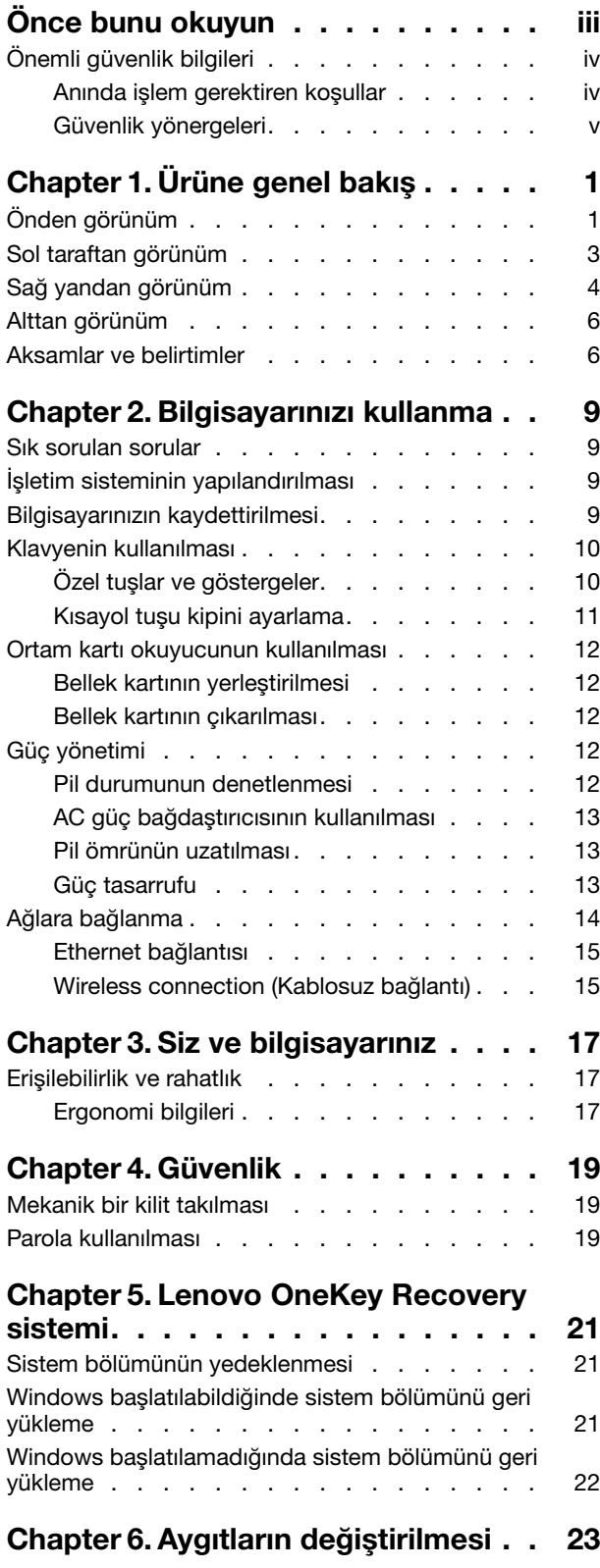

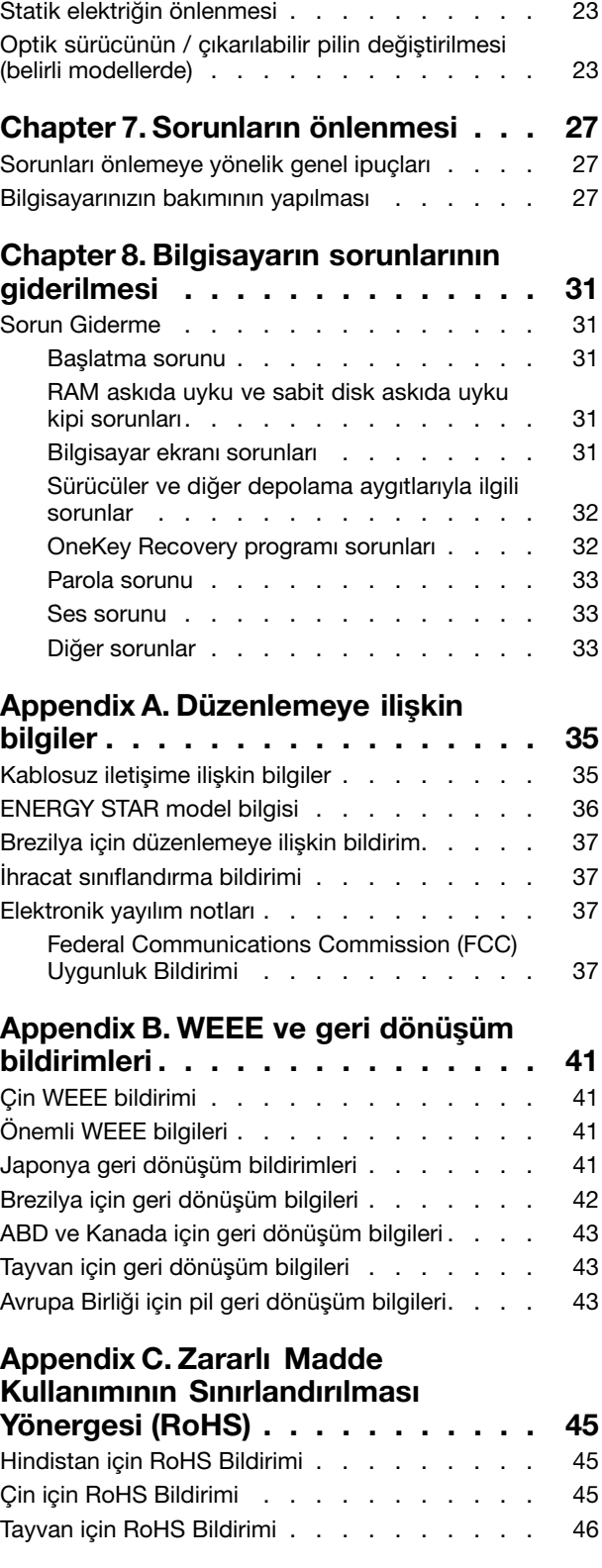

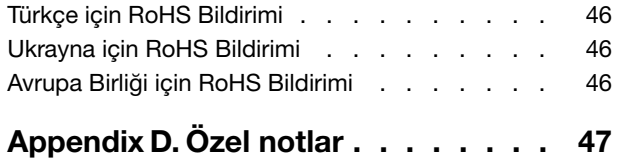

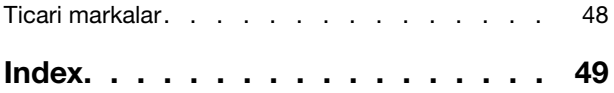

## <span id="page-4-0"></span>**Önce bunu okuyun**

Bilgisayarınızı en verimli ve zevkli şekilde kullanmaya devam etmek için burada verilen ipuçlarını izlediğinizden emin olun. Bunları yapmamak rahatsızlığa, yaralanmaya ya da bilgisayarınızın arızalanmasına neden olabilir.

#### **Kendinizi bilgisayarınızın ürettiği ısıdan koruyun.**

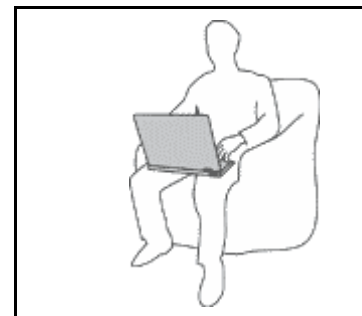

Bilgisayarınız açıkken ya da pil dolarken, tabanı, avuçiçi desteği ve bazı diğer bölümleri ısınabilir. Ulaşacağı sıcaklık sistem etkinliği miktarına ve pildeki doluluk düzeyine bağlı olarak değişir.

Arada giysi olsa da bilgisayarınızın vücudunuzla uzun süre temas etmesi rahatsızlığa ya da cildinizde yanığa neden olabilir.

- Ellerinizi, dizinizi ya da bedeninizin başka bir bölümünü, bilgisayarın sıcak kısmı ile çok uzun süre temas halinde bulundurmayın.
- Ellerinizi sık sık avuçiçi desteğinden kaldırarak klavyeden uzaklaştırın.

#### **Kendinizi AC güç bağdaştırıcısının ürettiği ısıdan koruyun.**

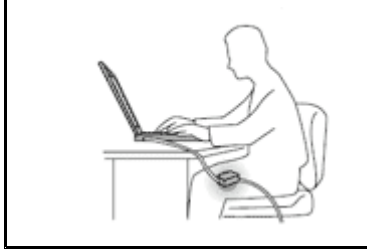

AC güç bağdaştırıcısı elektrik prizine ve bilgisayarınıza takılıyken ısı üretir.

Arada giysi olsa da bilgisayarınızın vücudunuzla uzun süre temas etmesi cildinizde yanığa neden olabilir.

- AC güç bağdaştırıcısını kullanılıyorken, vücudunuzun herhangi bir bölümüne temas edecek şekilde yerleştirmeyin.
- Hiçbir zaman vücudunuzu ısıtmak için kullanmayın.

### **Bilgisayarınızın ıslanmasını önleyin.**

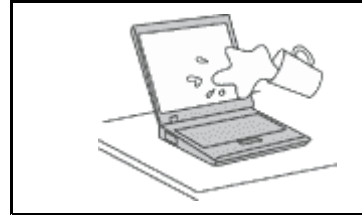

Islanma ve elektrik çarpması tehlikesini önlemek için sıvıları bilgisayardan uzak tutun.

### **Hasar görmemeleri için kabloları koruyun.**

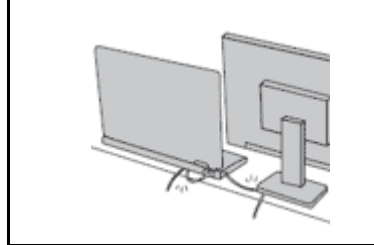

Kabloları çok zorlarsanız hasar görebilir ya da kopabilir.

İletişim hatlarını ya da AC güç bağdaştırıcısı, fare, klavye, yazıcı ya da herhangi bir diğer elektronik aygıt kablosunu üzerine basılmayacak, takılıp düşülmeyecek, bilgisayarınız ya da başka nesneler tarafından ezilmeyecek ya da hiçbir şekilde bilgisayarınızın çalışmasına engel olacak bir işleme maruz kalmayacak şekilde yönlendirin.

#### <span id="page-5-0"></span>**Bilgisayarınızı taşırken bilgisayarınızı ve verilerinizi koruyun.**

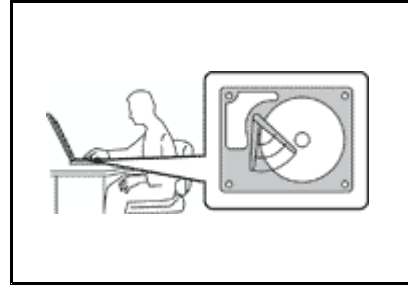

Sabit disk sürücülü bilgisayarınızı taşımadan önce aşağıdakilerden birini yapın ve açma/kapama düğmesinin kapalı olduğundan ya da yanıp söndüğünden emin olun:

- Kapatın.
- Bekleme kipine alın.
- •Sabit disk askıda uyku kipine geçirin.

Bu, bilgisayarınızın hasar görmesini ve olası veri kaybını önleyecektir.

#### **Bilgisayarınızı nazik bir biçimde tutun.**

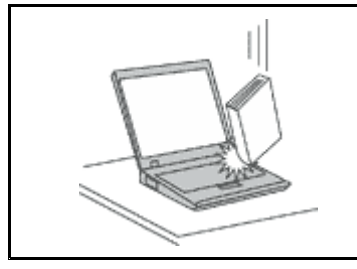

Bilgisayarınızı, ekranınızı ya da dış aygıtlarınızı düşürmeyin, çarpmayın, çizmeyin, bükmeyin, sallamayın, itmeyin ya da bunların üzerine ağır nesneler koymayın.

#### **Bilgisayarınızı dikkatli taşıyın.**

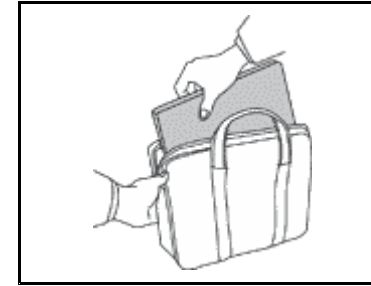

- 
- •Uygun destek ve koruma sağlayan bir taşıma çantası kullanın.
- •Bilgisayarınızı sıkışık bavul ya da çantalara koymayın.
- • Bilgisayarınızı taşıma çantasına yerleştirmeden önce, kapalı, uyku ya da bekleme kiplerinden birinde olduğundan emin olun. Bilgisayarınızı açıkken taşıma çantasına koymayın.

### **Önemli güvenlik bilgileri**

Bu bilgiler dizüstü kişisel bilgisayarınızı güvenle kullanmanız için size yardımcı olabilir. Bilgisayarınızla birlikte verilen tüm bilgileri izleyin ve saklayın. Bu belgedeki bilgiler satın alma sözleşmenizin ya da Lenovo® Uluslararası Garanti Bildirimi'nin koşullarını değiştirmez.

Müşteri güvenliği önemlidir. Ürünlerimiz güvenli ve etkili olacak biçimde geliştirilir. Ancak, kişisel bilgisayarlar elektronik aygıtlardır. Elektrik kabloları, güç bağdaştırıcıları ve diğer özellikler, özellikle yanlış kullanıldıklarında, fiziksel yaralanma ya da maddi zarara yol açabilecek olası güvenlik riskleri yaratabilir. Bu riskleri azaltmak için, bu belgedeki yönergeleri dikkatlice izleyin. Bu belgede yer alan ve ürününüzle birlikte verilen bilgileri dikkatli bir şekilde izleyerek, kendinizi tehlikelerden koruyabilir ve daha güvenli bir çalışma ortamı oluşturabilirsiniz.

### **Anında işlem gerektiren koşullar**

**Ürünler yanlış kullanım ya da ihmal yüzünden zarar görebilir. Ürünün gördüğü bazı hasarlar, ürün inceleninceye ya da gerekirse, yetkili bakım uzmanı tarafından onarılıncaya kadar bir daha kullanılmamasını gerektirecek ölçüde ciddi olabilir.**

**Her elektronik aygıtta olduğu gibi, ürünü açarken çok dikkatli olun. Sık olmamakla birlikte, bir koku duyabilir ya da ürününüzden duman çıktığını ya da kıvılcımlar geldiğini görebilirsiniz. Ayrıca patlama, çatlama ya da tıslama gibi sesler duyabilirsiniz. Bu gibi durumlar yalnızca, elektronik bir iç bileşenin güvenli ve denetimli bir şekilde çalışmadığı anlamına gelebilir. Ya da olası bir güvenlik sorununu işaret**

<span id="page-6-0"></span>**ediyor olabilir. Ancak, risk almayın ya da durumu kendiniz tanılamaya çalışmayın. Daha fazla bilgi için Müşteri Destek Merkezine başvurun. Hizmet ve Destek telefon numaralarının listesi için şu adresteki Web sitesine gidin:**

**<http://www.lenovo.com/support/phone>**

**Bilgisayarınızı ve bileşenlerini hasar, aşınma ya da tehlike işaretleri olup olmadığını denetlemek için sık sık inceleyin. Bir bileşenin durumu hakkında herhangi bir sorunuz varsa, ürünü kullanmayın. Ürünün nasıl inceleneceği ve gerekiyorsa, onarımının nasıl yaptırılacağına ilişkin yönergeler için Müşteri Destek Merkezi'ne ya da ürünün üreticisine başvurun.**

**Aşağıda listelenen durumlardan birini fark etmeniz halinde ya da ürününüzün güvenliğiyle ilgili endişeleriniz olduğunda, daha fazla yardım almak için Müşteri Destek Merkezi'yle iletişim kuruncaya kadar ürünü kullanmayın ve ürünün güç kaynağı ve telekomünikasyon hatları ile bağlantısını kesin.**

- Güç kabloları, prizler, güç bağdaştırıcıları, uzatma kabloları, ani elektrik akımı değişimine karşı koruyucu aygıtlar ya da çatlak, kırık ya da zarar görmüş güç kaynakları.
- Aşırı ısınma işaretleri, duman, kıvılcımlar ya da ateş.
- Pilin zarar görmesi (örneğin, çizikler, yarıklar ya da büzülmeler), pilin boşalması ya da pilin üstünde yabancı maddelerin birikmesi.
- Bir çatlama, tıslama ya da patlama sesi ya da üründen gelen güçlü bir koku.
- Sıvı bir maddenin döküldüğünü ya da bilgisayarın, elektrik kablosunun ya da güç bağdaştırıcısının üstüne bir nesnenin düştüğünü gösteren işaretler.
- Bilgisayarın, elektrik kablosunun ya da güç bağdaştırıcısının suya maruz kalması.
- Ürünün düşürülmesi ya da herhangi bir şekilde hasar görmesi.
- Çalıştırma yönergelerini izlediğinizde ürünün normal bir şekilde çalışmaması.

**Note:** Lenovo için ya da Lenovo tarafından üretilmemiş olan bir üründe (uzatma kablosu gibi) bu durumlarla karşılaşırsanız, ek yönergeler almak için ürün üreticisiyle iletişim kuruncaya ya da ilgili ürünü yenisiyle değiştirinceye kadar ürünü kullanmayın.

### **Güvenlik yönergeleri**

Yaralanma ya da maddi zarar riskini azaltmak için her zaman aşağıdaki önlemleri alın.

### **Hizmet ve büyütmeler**

Müşteri Destek Merkezi tarafından ya da elinizdeki kullanım kılavuzlarında belirtilmedikçe, bir ürünün bakımını kendiniz yapmayı denemeyin. Yalnızca, ürününüzü onarma yetkisi bulunan bir Garanti Hizmet Çözüm Ortağı'na başvurun.

**Note:** Bazı bilgisayar parçaları için model büyütme ya da değiştirme işlemlerini müşteriler yapabilir. Büyütmeler genellikle aksam olarak adlandırılır. Müşteri tarafından takılması onaylanan değiştirme parçaları CRU'lar (Müşteri Tarafından Değiştirilebilir Birimler) olarak adlandırılır. Lenovo, müşterilerin aksamları takmasının ya da CRU'ları değiştirmesinin uygun olduğu durumlarda ilgili yönergelerin yer aldığı çeşitli belgeler sağlar. Parça takarken ya da değiştirirken tüm yönergelere dikkatle uymanız gerekir. Güç göstergesinin Kapalı (Off) durumda olması, ürünün içindeki voltaj düzeylerinin sıfır olduğu anlamına gelmeyebilir. Güç kablosu bulunan bir üründen kapakları çıkarmadan önce her zaman gücün kapalı olduğundan ve ürünün tüm güç kaynaklarıyla bağlantısının kesildiğinden emin olun. Başka sorunuz ya da endişeniz varsa, Müşteri Destek Merkezi'yle iletişim kurun.

#### **CAUTION:**

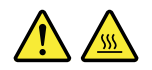

**CRU'ları değiştirmeden önce bilgisayarınızı kapatın ve kapağı açmadan önce bilgisayarın soğuması için 3 - 5 dakika bekleyin.**

**Güç kabloları ve güç bağdaştırıcıları**

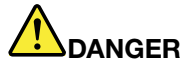

**Yalnızca ürün üreticisi tarafından sağlanan güç kablolarını ve güç bağdaştırıcılarını kullanın.**

**Güç kablolarının güvenlik onayından geçmesi gerekir. Almanya için bu H05VV-F, 3G, 0,75 mm<sup>2</sup> veya daha üstün nitelikli bir kablodur. Diğer ülkelerde aynı şekilde uygun niteliklere sahip kablolar kullanılmalıdır.**

**Bir güç kablosunu hiçbir zaman bir güç bağdaştırıcısının ya da başka bir nesnenin etrafına dolamayın. Bu şekilde dolanması kablonun aşınmasına, kırılmasına ya da kıvrılmasına yol açacak bir şekilde kabloyu gerebilir. Bu durum güvenlik tehlikesi yaratabilir.**

**Kabloları her zaman, üzerinden yürünmeyecek, ayak altında kalmayacak ya da nesneler tarafından sıkıştırılmayacak bir şekilde döşeyin.**

**Güç kablolarını ve güç bağdaştırıcılarını sıvı maddelerden koruyun. Örneğin, güç kablonuzu ya da güç bağdaştırıcınızı hiçbir zaman lavabolara, borulara, tuvaletlere yakın yerlere ya da sıvı temizlik maddeleriyle temizlenen zeminlere koymayın. Sıvı maddeler, özellikle de güç kablosu ya da güç bağdaştırıcısı yanlış kullanımdan dolayı gerginse, kısa devreye neden olabilir. Ayrıca, sıvı maddeler güç kablosu uçbirimlerinin ve/veya güç bağdaştırıcısı üzerindeki bağlaç uçbirimlerinin aşınmasına neden olarak aşırı ısınmaya yol açabilir.**

**Tüm güç kablosu bağlaçlarının yuvaya sıkı şekilde ve iyice takıldığından emin olun.**

**AC giriş iğnelerinde aşınma görülen ya da AC giriş iğnelerinde ya da herhangi bir yerinde aşırı ısınma (örneğin, deforme olmuş plastik) görülen güç bağdaştırıcılarını kullanmayın.**

**Uçlarından birindeki elektrik bağlantılarında aşınma ya da aşırı ısınma görülen ya da herhangi bir şekilde hasarlı görünen güç kablolarını kullanmayın.**

**Olası aşırı ısınmayı önlemek için, güç bağdaştırıcısı bir elektrik prizine takılıyken güç bağdaştırıcısının üstünü örtü veya başka nesnelerle kapatmayın.**

### **Uzatma kabloları ve ilgili aygıtlar**

Kullandığınız uzatma kablolarının, ani akım değişikliğine karşı koruyucu aygıtların, kesintisiz güç kaynaklarının ve anahtarlı uzatma kablolarının, ürünün elektrik gereksinimlerini karşılayabilecek akımla kullanıldığından emin olun. Bu aygıtları hiçbir zaman aşırı yüklemeyin. Anahtarlı uzatma kabloları kullanılıyorsa, yük, anahtarlı uzatma kablosu giriş değerini aşmamalıdır. Güç yükleri, güç gereksinimleri ve giriş değerleriyle ilgili sorunuz olursa, ek bilgi için bir elektrik teknisyenine başvurun.

### **Fişler ve prizler**

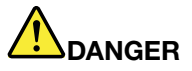

**Bilgisayar donatınızla kullanmayı planladığınız bir priz (güç prizi) hasar görmüş ya da aşınmış görünüyorsa, yetkili bir elektrik teknisyeni tarafından değiştirilmeden prizi kullanmayın.**

**Fişi bükmeyin ve fişte değişiklik yapmayın. Fiş hasar görmüşse, değiştirmek için üreticiye başvurun.**

**Prizi, büyük miktarlarda elektrik çeken diğer ev aletleri ya da ticari aletlerle paylaşmayın; tersi durumda, sabit olmayan voltaj düzeyleri, bilgisayarınıza, verilerinize ya da bağlı aygıtlarınıza zarar verebilir.**

**Bazı ürünlerde üç geçme dişli fiş kullanılmıştır. Bu fiş yalnızca topraklanmış bir elektik prizine takılabilir. Bu bir güvenlik özelliğidir. Fişi topraklanmamış bir prize takmayı deneyerek, bu güvenlik özelliğini engellemiş olursunuz. Fişi prize takamıyorsanız, onaylanmış bir priz bağdaştırıcısı için ya da elinizdeki fişi bu güvenlik özelliğini geçerli kılan bir fişle değiştirmek için bir elektrik teknisyenine başvurun. Bir elektrik prizini hiçbir zaman aşırı yüklemeyin. Genel sistem yükü, şube devresi değerinin yüzde 80'ini aşmamalıdır. Güç yükleri ve şube devresi değerleriyle ilgili sorunuz olursa, ek bilgi için bir elektrik teknisyenine başvurun.**

**Kullandığınız güç prizinin tesisatının düzgün bir şekilde yapıldığından, kolay erişilebilir olduğundan ve donatıya yakın konumlandığından emin olun. Güç kablolarını, kabloları gerecek şekilde uzatmayın.**

**Güç prizinin taktığınız ürün için doğru voltajı ve akımı sağladığından emin olun.**

**Donatıyı dikkatlice elektrik prizine takın ve elektrik prizinden çıkarın.**

### **Güç kaynağı bildirimi**

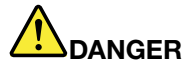

**Güç kaynağındaki aşağıdaki etiketi taşıyan hiçbir kapağı ya da parçayı çıkarmayın.**

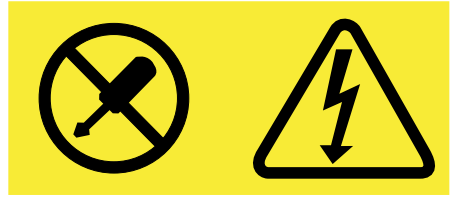

**Bu etiketin bulunduğu bileşenlerin içinde tehlikeli düzeyde voltaj, akım ve enerji vardır. Bu bileşenlerin içinde onarılabilecek parça yoktur. Bu parçalardan birinde sorun olduğunu düşünüyorsanız, bir hizmet teknisyeniyle görüşün.**

### **Dış aygıtlar**

**Attention:** Bilgisayarda güç açıkken Evrensel Dizisel Veriyolu **(USB)** kablosundan başka herhangi bir dış aygıt kablosu bağlamayın ya çıkarmayın, tersi durumda, bilgisayarınıza zarar verebilirsiniz. Bağlanan aygıtlara olası bir zarar gelmesini önlemek amacıyla dış aygıtları çıkarmak için bilgisayarınız kapandıktan sonra en az beş saniye bekleyin.

### **Pile ilişkin genel not**

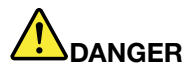

**Lenovo tarafından üretilen kişisel bilgisayarlarda, sistem saatine güç sağlayan, madeni para büyüklüğünde bir pil bulunur. Ayrıca, dizüstü bilgisayarlar gibi birçok taşınabilir ürün, taşınır durumdayken sistem gücü sağlamak için yeniden doldurulabilir bir pil takımı kullanır. Ürününüzle kullanmanız için Lenovo tarafından sağlanan piller uyumluluk bakımından sınanmıştır ve yalnızca onaylı parçalarla değiştirilebilir.**

**Pilleri açmayı ya da pillere bakım yapmayı hiçbir zaman denemeyin. Pilleri ezmeyin, delmeyin ya da yakmayın ya da metal devrelere kısa devre yapmayın. Pili suya ya da diğer sıvı maddelere maruz bırakmayın. Pil takımını yalnızca, ürünle birlikte verilen belgelerdeki yönergelere göre yeniden doldurun.**

**Pilin yanlış ve kötü kullanılması pilin aşırı ısınmasına neden olarak, pil takımından ya da madeni para büyüklüğündeki pilden gaz ya da alev "çıkmasına" yol açabilir. Piliniz hasar görürse ya da pilinizin boşaldığını ya da pil kablolarında yabancı maddelerin biriktiğini fark ederseniz, pili kullanmayı durdurun ve pil üreticisinden değiştirin.**

**Piller uzun süre kullanılmadıklarında özelliklerini kaybedebilir. Bazı yeniden doldurulabilir pillerde (özellikle Lityum İyon piller), pilin boşalmış bir durumda bırakılması pilin kısa devre yapma riskini artırarak pilin ömrünü kısaltabilir ve ayrıca, bir güvenlik tehlikesi de taşıyabilir. Yeniden doldurulabilir Lityum-İyon pilleri tamamen boşaltmayın ya da bu pilleri boşalmış halde saklamayın.**

### **Yeniden doldurulabilen pile ilişkin not**

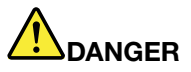

**Pil takımını sökmeye ya da değiştirmeye çalışmayın. Bu hareket, patlamaya ya da pil takımında sızıntıya neden olabilir. Lenovo tarafından belirtilmeyen ya da parçalarına ayrılan ya da değiştirilen pil takımı garanti kapsamında değildir.**

**Yeniden doldurulabilir pil takımı yanlış yerleştirilirse, patlama tehlikesi vardır. Pil takımı az miktarda zararlı madde içerir. Olası yaralanmaları önlemek için:**

- **• Pili yalnızca Lenovo tarafından önerilen bir pil tipiyle değiştirin.**
- **• Pil takımını ateşten uzak tutun.**
- **• Pili su ya da yağmurla temas ettirmeyin.**
- **• Pili parçalarına ayırmaya çalışmayın.**
- **• Kısa devre yaptırmayın.**
- **• Pili çocuklardan uzak tutun.**
- **• Pil takımını düşürmeyin.**

**Pil takımını, deniz kıyısını doldurmak için kullanılan atık maddelerle birlikte atmayın. Pili atarken ülkenizdeki yerel yönetmeliklere ya da düzenlemelere uyun.**

**Pil takımının oda sıcaklığında, kapasitesinin yaklaşık %30 - %50'si arasında dolulukta saklanması gerekir. Aşırı boşalmayı engellemek için pil takımını yılda bir kez doldurmanız önerilir.**

### **Madeni para büyüklüğündeki lityum pile ilişkin not**

## **DANGER**

**Pil yanlış yerleştirilirse patlama tehlikesi vardır.**

**Metal para büyüklüğündeki lityum pili değiştirirken, yalnızca üreticinin önerdiği tipte ya da benzer bir pil kullanın. Bu pil lityum içerir ve yanlış kullanıldığında ya da atıldığında patlayabilir.**

**Pilleri**

- **• Islatmayın ya da suya atmayın.**
- **• 100°C (212°F) üzerinde bir sıcaklığa çıkacak kadar ısıtmayın.**
- **• Onarmaya kalkışmayın ya da parçalarına ayırmayın.**

**Pili atarken, yerel yasa ve yönetmeliklere uyun.**

**Aşağıdaki bildirim ABD'deki Kaliforniya eyaletindeki kullanıcılar için geçerlidir.**

**California Perchlorate Information:**

**Products containing manganese dioxide lithium coin cell batteries may contain perchlorate.**

**Perchlorate Material - special handling may apply, See <www.dtsc.ca.gov/hazardouswaste/perchlorate>**

### **Isı ve ürünün havalandırılması**

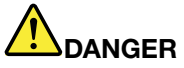

**Bilgisayarlar, AC güç bağdaştırıcıları ve birçok donatı açıkken ve pilleri dolarken ısı üretir. Dizüstü bilgisayarlar küçük boyutlarından dolayı fazla miktarda ısı üretebilir. Her zaman aşağıdaki temel önlemleri alın:**

- **• Bilgisayarınız açıkken ya da pil dolarken, tabanı, avuçiçi desteği ve bazı diğer bölümleri ısınabilir. Ellerinizi, kucağınızı ya da bedeninizin başka bir bölümünü, bilgisayarın sıcak kısmı ile çok uzun süre temas halinde bulundurmayın. Klavyeyi kullanırken avuçiçinizi, avuçiçi desteği üzerinde uzun süre tutmaktan kaçının. Bilgisayarınız olağan çalışması sırasında bir miktar ısı üretir. Isı miktarı, sistem etkinliğinin miktarına ve pil dolum düzeyine bağlıdır. Arada giysi olsa da bilgisayarınızın vücudunuzla uzun süre temas etmesi rahatsızlığa ya da cildinizde yanığa neden olabilir. Klavye kullanırken ellerinizi avuçiçi desteğinden kaldırarak düzenli olarak ara verin ve klavyeyi uzun süre kullanmamaya dikkat edin.**
- **• Yanıcı maddelerin yanında ya da patlayıcı madde olan ortamlarda bilgisayarınızı çalıştırmayın ya da pili doldurmayın.**
- **• Güvenlik, rahatlık ve güvenilir işleyiş için ürününüzde havalandırma yuvaları, fanlar ve/ya da ısı alıcıları bulunur. Bu aksamlar, ürünün bir yatak, kanepe, halı ya da başka bir esnek yüzeyin üzerine konulmasıyla bloke edilebilir. Bu aksamları hiçbir şekilde bloke etmeyin, kapatmayın ya da geçersiz kılmayın.**
- **• AC güç bağdaştırıcısı elektrik prizine ve bilgisayarınıza takılıyken ısı üretir. Bağdaştırıcıyı kullanırken bedeninizden uzak tutun. AC güç bağdaştırıcısını hiçbir zaman bedeninizi ısıtmak için kullanmayın. Arada giysi olsa da bilgisayarınızın vücudunuzla uzun süre temas etmesi cildinizde yanığa neden olabilir.**

**Güvenliğiniz için her zaman bilgisayarınızda aşağıdaki temel önlemleri alın:**

- **• Bilgisayar prize takılıyken kapağını kapalı tutun.**
- **• Düzenli olarak bilgisayarın dışında toz birikip birikmediğine bakın.**
- **• Hava deliklerinde ve ön çerçevedeki deliklerde toplanan tozları temizleyin. Tozlu ya da hareketin yoğun olduğu yerlerde çalışan bilgisayarlarda temizleme işlemini daha sık yapmanız gerekebilir.**
- **• Bilgisayardaki hava deliklerini engellemeyin ya da kapatmayın.**
- **• Bilgisayarınızı mobilya içinde çalıştırmayın. Bu, aşırı ısınma riskini artırır.**
- **• Bilgisayarın içine giren hava sıcaklığı en çok 35° C (95° F) olmalıdır.**

### **Elektrik akımı güvenlik bilgileri**

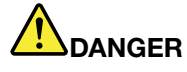

**Güç, telefon ve iletişim kablolarındaki elektrik akımı tehlikelidir.**

**Elektrik çarpması tehlikesine karşı korunmak için:**

- **• Yıldırım düşmesi gibi olayların gözlendiği koşullarda bilgisayarınızı kullanmayın.**
- **• Yıldırım düşmesi gibi doğa olaylarının gözlendiği koşullarda hiçbir kabloyu takmayın ve çıkarmayın ya da bu ürünün kuruluş, bakım ya da yeniden yapılandırma işlemlerini gerçekleştirmeyin.**
- **• Tüm güç kablolarını doğru biçimde kablolanmış ve topraklanmış prize takın.**
- **• Bu ürüne bağlanacak tüm donatıları doğru biçimde kablolanmış prizlere takın.**
- **• Mümkünse, sinyal kablolarını takıp çıkarırken yalnızca tek bir elinizi kullanın.**
- **• Ateşe, suya ve yapısal bir zarara maruz kalan hiçbir donatıyı çalıştırmayın.**
- **• Kuruluş ve yapılandırma yordamlarında tersi belirtilmediği sürece aygıt kapaklarını açmadan önce, aygıta bağlı güç kablolarının, pil takımının ve tüm kabloların bağlantılarını kesin.**
- **• Tüm iç parçalar yerlerine sabitleninceye kadar bilgisayarınızı kullanmayın. İç parçalar ve devreler açıktayken asla bilgisayarı kullanmayın.**

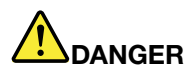

**Bu ürünü ya da bağlı aygıtları kurarken, taşırken ya da bunların kapaklarını açarken, kabloları aşağıdaki yordamlarda gösterildiği biçimde takın ya da sökün.**

**Takmak için:**

- **1. Tüm aygıtları KAPATIN.**
- **2. Önce, tüm kabloları aygıtlara bağlayın.**
- **3. Sinyal kablolarını bağlaçlara takın.**
- **4. Elektrik kablolarını prizlere takın.**
- **5. Aygıtları AÇIN.**

**Çıkarmak için:**

- **1. Tüm aygıtları KAPATIN.**
- **2. Önce, elektrik kablolarını prizlerden çıkarın.**
- **3. Sinyal kablolarını bağlaçlardan çıkarın.**
- **4. Tüm kabloları aygıtlardan çıkarın.**

**Bilgisayara bağlı diğer tüm elektrik kablolarını takmadan önce elektrik kablosunun prizden ya da yuvadan çekilmesi gerekir.**

**Elektrik kablosunun prize ya da yuvaya yeniden takılabilmesi için önce diğer tüm elektrik kablolarının bilgisayarınıza takılması gerekir.**

#### **Lazer uyumluluk bildirimi**

#### **CAUTION:**

**Lazer ürünleri (örneğin, CD-ROM'lar, DVD sürücüleri, fiber optik aygıtlar ya da ileticiler) takıldığında aşağıdakilere dikkat edin:**

- **• Kapakları çıkarmayın. Lazer ürününün kapağını çıkarmanız tehlikeli lazer radyasyonu yayılmasına neden olabilir. Aygıtın içinde onarılabilecek parça yoktur.**
- **• Burada belirtilenlerin dışındaki denetimlerin, ayarların ya da yordamların kullanılması tehlikeli radyasyon yayılmasına neden olabilir.**

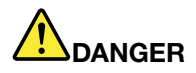

**Bazı lazer ürünler yerleşik Sınıf 3A ya da Sınıf 3B lazer diyodu içerir. Aşağıdakilere dikkat edin:**

**Açık olduğunda lazer radyasyonu yayılabilir. Farenin alt bölümünde bulunan ışına çıplak gözle bakmayın ve fareye optik aygıtlarla doğrudan bakmayın.**

### **LCD bildirimi**

#### **CAUTION:**

**Cıva içeren florasan lambalı ürünler için (örneğin, LED olmayan)**

- **• Sıvı kristal ekrandaki florasan lamba cıva içerir; yerel yönetim, devlet ya da federal devlet kurallarına uygun şekilde atılmalıdır.**
- **• LCD camdan yapılmıştır ve bilgisayarın kaba bir şekilde kullanılması veya düşürülmesi LCD'nin çatlamasına neden olabilir. LCD çatlar ve içindeki sıvı gözlerinize veya ellerinize bulaşırsa, etkilenen bölgeleri hemen en az 15 dakika boyunca suyla yıkayın; yıkamadan sonra herhangi bir belirti görülürse, doktora danışın.**

### **Kulaklık kullanılması**

#### **CAUTION:**

**Kulaklıklardan gelen aşırı ses basıncı işitme kaybına neden olabilir. Eşitleyici'nin (equalizer) en üst**

#### **seviyeye ayarlanması kulaklık çıkış voltajını ve sonuç olarak ses basıncı düzeyini artırır. Dolayısıyla, işitme duyunuzu korumak için eşitleyiciyi uygun bir seviyeye ayarlayın.**

Kulaklık bağlaçlarının çıkışı, EN 50332-2 belirtimlerine uygun değilse, kulaklıkların yüksek seste uzun süre kullanılması tehlike oluşturabilir. Bilgisayarınızdaki kulaklık çıkış bağlacı, EN 50332-2 Fıkra 7 ile uyumludur. Bu belirtim, bilgisayarın maksimum bant genişliği olan RMS'nin çıkış voltajını <sup>150</sup> mV ile sınırlar. İşitme kaybına karşı koruma sağlamak için, kullandığınız kulaklıkların, 75mV değerindeki geniş bant özelliklili voltajına ilişkin EN 50332-2 (Fıkra 7'deki sınırlamalar) ile uyumlu olduğundan emin olun. EN 50332-2 ile uyumlu olmayan kulaklıkların kullanılması, aşırı ses basıncı düzeyleri nedeniyle tehlikeli olabilir.

Kulaklıkların, Lenovo bilgisayarınızla birlikte gönderilmesi, kulaklıkların ve bilgisayarın EN 50332-1 belirtimleriyle uyumlu olduğunu gösterir. Farklı kulaklıklar kullanılıyorsa, bunların EN 50332-1 belirtimleriyle uyumlu olduğundan emin olun (Fıkra 6.5 Sınırlama Değerleri). EN 50332-1 ile uyumlu olmayan kulaklıkların kullanılması, aşırı ses basıncı düzeyleri nedeniyle tehlikeli olabilir.

### **Ek güvenlik bilgileri**

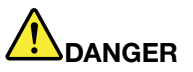

**Plastik poşetler tehlikeli olabilir. Boğulma tehlikesini önlemek için plastik poşetleri bebeklerin ve çocukların erişemeyeceği yerlerde saklayın.**

## <span id="page-14-0"></span>**Chapter 1. Ürüne genel bakış**

Bu bölümde, bilgisayarınızın donanım özellikleri tanıtılmaktadır.

- Önden görünüm
- Sol taraftan [görünüm](#page-16-0)
- Sağ yandan [görünüm](#page-17-0)
- Alttan [görünüm](#page-19-0)
- •Aksamlar ve [belirtimler](#page-19-0)

### **Önden görünüm**

**Note:** Bilgisayarınız aşağıdaki şekilden biraz farklı olabilir.

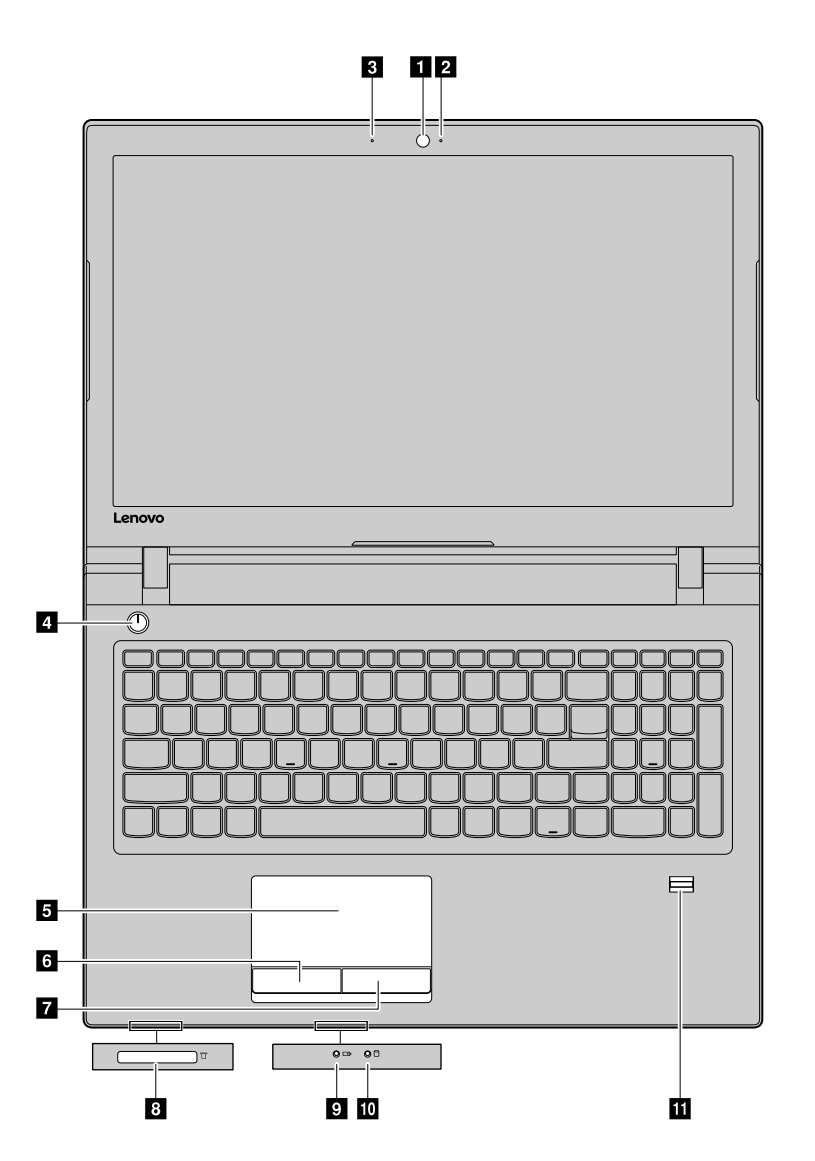

Figure 1. Önden görünüm

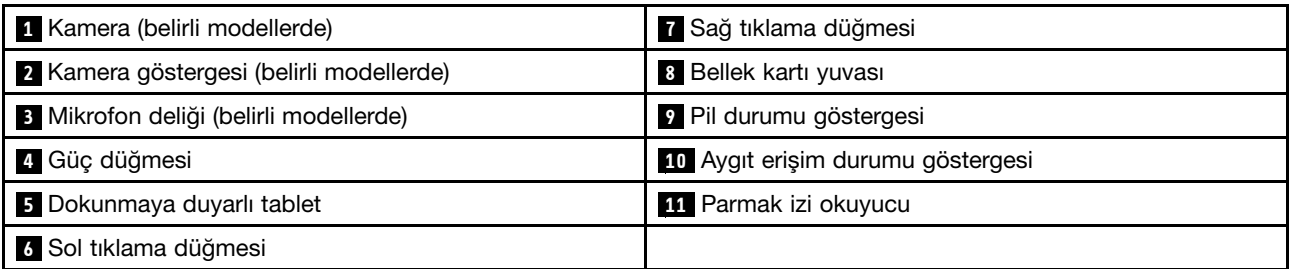

### **1 Kamera**

Resim çekmek veya video konferans yapmak için yerleşik kamerayı kullanabilirsiniz.

### **<sup>2</sup> Kamera göstergesi**

Kameranın kullanıldığı sırada kamera göstergesi açılır.

### **3 Mikrofon delikleri**

Yerleşik mikrofon konuşmalarınızı ve ortam seslerini yakalar.

### **<sup>4</sup> Güç düğmesi**

Bilgisayarı açmak için bu düğmeye basın. Bilgisayarı kapatmak için bkz. Güç [tasarrufu](#page-26-0).

### **<sup>5</sup> <sup>6</sup> <sup>7</sup> Dokunmaya duyarlı tablet ve tıklama düğmeleri**

İşaretçiyi oynatmak için parmak ucunuzu dokunmaya duyarlı tablet üzerinde gezdirin. Tıklama düğmelerinin işlevleri klasik bir faredeki sol ve sağ fare düğmelerine benzerdir.

#### **<sup>8</sup> Bellek kartı yuvası**

Daha fazla bilgi için sayfa 13'teki "Ortam kartı okuyucunun kullanılması" bölümüne bakın.

#### **<sup>9</sup> Pil durumu göstergesi**

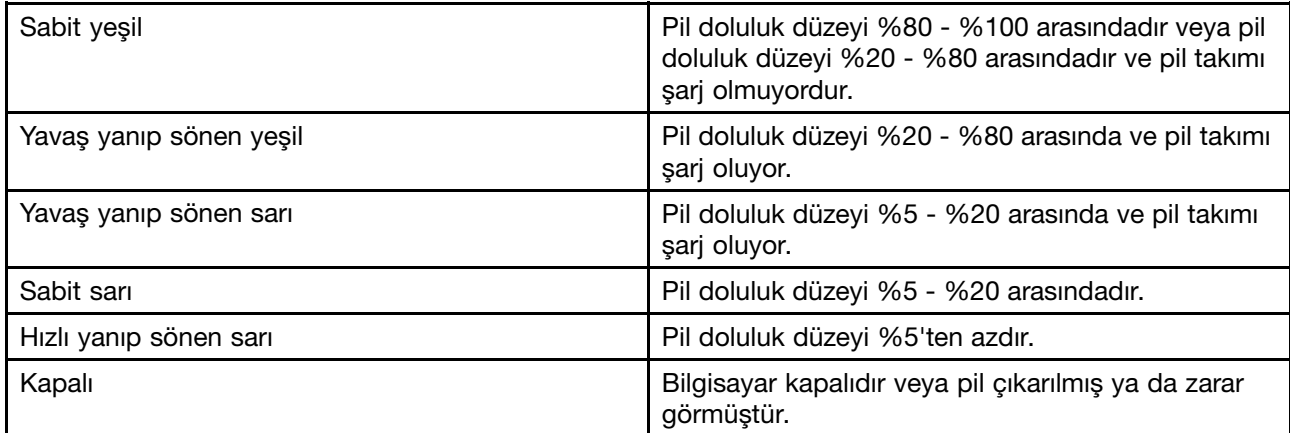

### **<sup>10</sup> Aygıt erişim durumu göstergesi**

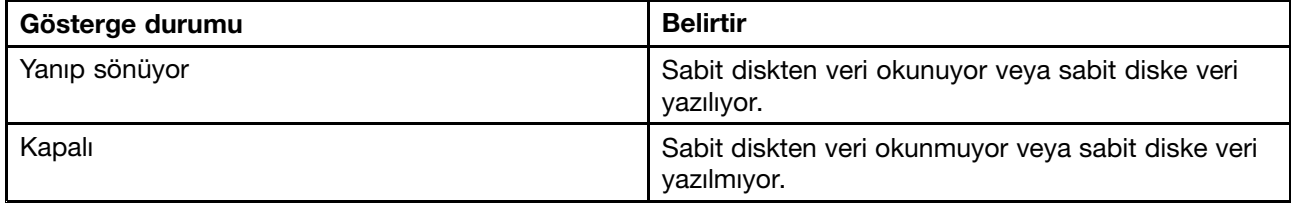

<span id="page-16-0"></span>**Attention:** Erişim göstergesi yanıp sönerken bilgisayarı hareket ettirmeyin.

### **<sup>11</sup> Parmak izi okuyucu**

Windows oturum açma veya uygulamaları hızlı başlatma işlemleri için parmak izlerini tarar.

**Note:** Parmak izleri Lenovo Smart Fingerprint yazılımı kullanılmadan önce kayıtlı olmalıdır. Tüm parmak izleriniz kayıtlıysa Windows oturumu açma işlemi için parmak izi okuyucudan dilediğiniz parmağınızı geçirebilirsiniz. Ayrıca uygulamaları parmaklarınızla da ilişkilendirerek parmak izi okuyucudan ilgili parmağınızı geçirip uygulamayı hızlı bir şekilde başlatabilirsiniz. Ayrıntılar için yazılım ekranındaki yönergeleri izleyin.

**Note:** Windows oturumu açmak için bir yerel hesap kullanıyorsanız parmak izlerini kaydetmeden önce yerel hesabınız için bir parola belirlemelisiniz.

### **Sol taraftan görünüm**

**Note:** Bilgisayarınız aşağıdaki şekilden biraz farklı olabilir.

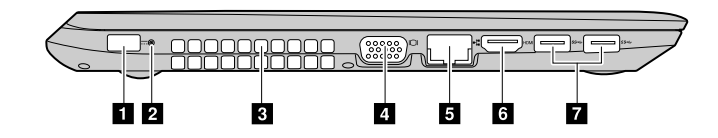

Figure 2. Lenovo V510–14IKB

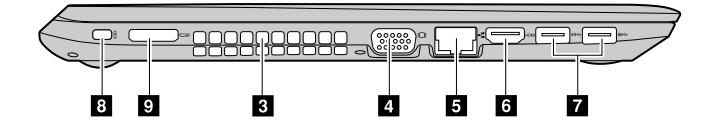

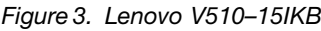

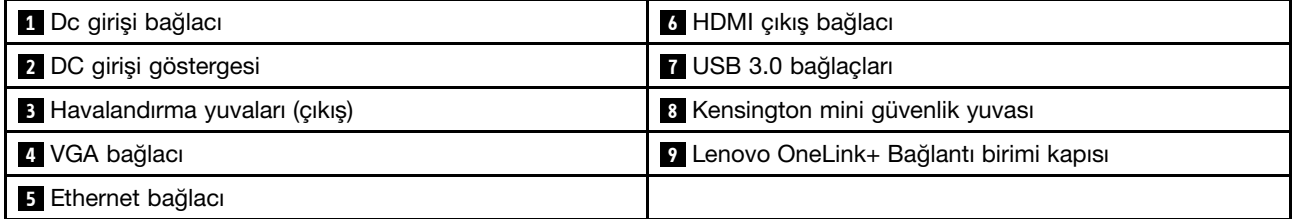

### **<sup>1</sup> Dc girişi bağlacı**

Verilen AC güç bağdaştırıcısını, bilgisayara güç sağlamak ve pili doldurmak için buraya bağlayın.

### **<sup>2</sup> DC girişi göstergesi**

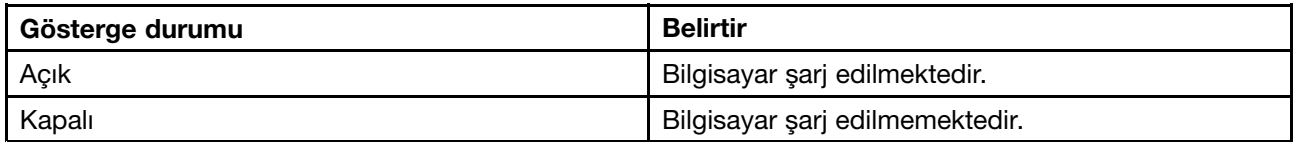

### **<sup>3</sup> Havalandırma yuvaları (çıkış)**

Özellikle mikroişlemcinin soğutması olmak üzere düzgün bir soğutma için hava dolaşımı sağlayın.

**Attention:** Havalandırma yuvalarını kapatmayın. Aksi takdirde bilgisayar aşırı ısınabilir.

### <span id="page-17-0"></span>**<sup>4</sup> VGA bağlacı**

Dış monitör veya projektör ile bağlantı içindir.

**Note:** Bağlantı için uyumlu bir VGA kablosu gereklidir. Bağlı aygıtın bir VGA giriş bağlacı olmalıdır.

### **<sup>5</sup> Ethernet bağlacı**

Bilgisayarınızı bir yerel ağa (LAN) bağlamak için bu bağlaca bir Ethernet kablosunu bağlayın.

### **<sup>6</sup> HDMI çıkış bağlacı**

LCD televizyon, LCD monitör veya projektör ile bağlantı içindir.

**Note:** Bağlantı için uyumlu bir HDMI kablosu gereklidir. Bağlı aygıtın bir HDMI giriş bağlacı olmalıdır.

### **<sup>7</sup> USB 3.0 bağlaçları**

USB fare, USB flaş sürücü veya USB bağlacı olan aygıtlar ile bağlantı içindir.

**Attention:** Bağlantı için bir kablo gerekebilir. Bu bağlaca bir USB kablosu taktığınızda, USB işaretinin yukarıya baktığından emin olun. Aksi halde bağlaç zarar görebilir.

### **<sup>8</sup> Kensington mini güvenlik yuvası**

Kensington MiniSaver™ Mobile kilidi (veya uyumlu bir kilidi) takmak içindir.

**Note:** Kilit ürünle birlikte verilmez. Kilit satın alırken, Cleat ™ kilit düzeneğini kullanan bir modeli seçin ve satın almadan önce yuva ile uyumlu olduğunu doğrulayın. T-Bar™ kilit düzeneği kullanılan bir kilit Kensington mini güvenlik yuvası ile uyumlu değildir.

#### **<sup>9</sup> Lenovo OneLink+ Bağlantı birimi kapısı**

Lenovo OneLink+ Bağlantı birimi takmak içindir (ürünle birlikte verilmez). Lenovo OneLink+ Bağlantı birimi bilgisayarın diğer aygıtlara bağlanması ve aynı zamanda bilgisayarınızın, telefonlarınızın ve tabletlerinizin şarj edilmesi gibi birden çok işleve sahip olan taşınabilir ve kolayca uzatılabilen bir aygıttır.

Lenovo OneLink bağlacını kullanmak için önce Lenovo OneLink bağlacından bağlaç kapağını çıkarmanız gerekir.

**Note:** Bağlaç kapağını bir yerde muhafaza edin. Kullanmadığınız zamanlarda Lenovo OneLink bağlacına geri takın.

### **Sağ yandan görünüm**

**Note:** Bilgisayarınız aşağıdaki şekilden biraz farklı olabilir.

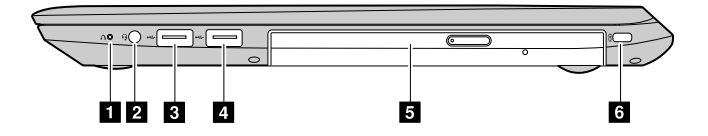

Figure 4. Lenovo V510–14IKB

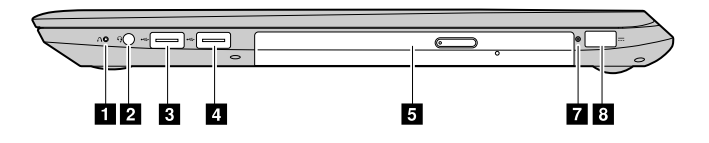

Figure 5. Lenovo V510–15IKB

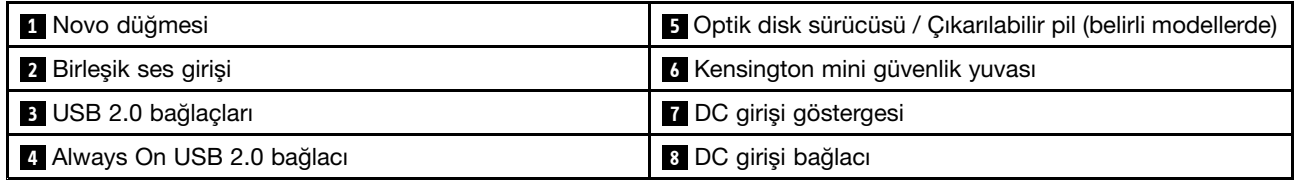

### **<sup>1</sup> Novo düğmesi**

Bilgisayar kapalıyken Lenovo OneKey Recovery sistemini veya BIOS Setup Utility programını başlatmak ya da başlatma menüsüne girmek için bu düğmeye basın. Ek bilgi için bkz. Lenovo OneKey [Recovery](#page-34-0) sistemi.

### **<sup>2</sup> Birleşik ses girişi**

3,5 mm'lik (0,14 inç), 4 kutuplu fişli bir kulaklığı birleşik ses girişine bağlayın.

**Note:** Birleşik ses girişi geleneksel mikrofonları desteklemez.

### **<sup>3</sup> USB 2.0 bağlacı**

USB yazıcı veya dijital kamera gibi bir USB 1.1 ya da 2.0 aygıtını bağlamak için kullanılır.

**Attention:** Bu bağlaca bir USB kablosu taktığınızda, USB işaretinin yukarıya baktığından emin olun. Aksi halde bağlaç zarar görebilir.

### **<sup>4</sup> Always On USB 2.0 bağlacı**

Bilgisayarınızı kapattığınızda veya uyku ya da sabit disk askıda uyku kipine geçirdiğinizde dijital aygıtları şarj edebilir.

**Note:** Bilgisayar fişten çekildiğinde veya pil doluluk oranı %20'nin altına düştüğünde şarj işlemi durur. Bu bağlacın şarj ayarlarını Lenovo Settings uygulamasından yapılandırabilirsiniz. Ayrıntılar için yazılımın Yardım bölümüne bakın.

#### **<sup>5</sup> Optik disk sürücüsü**

Optik diskleri okumak ya da yazmak için optik sürücüyü kullanın.

### **<sup>5</sup> Çıkarılabilir pil**

Bilgisayarınız fişe takılı değilken bilgisayara güç sağlar.

#### **<sup>6</sup> Kensington mini güvenlik yuvası**

Kensington MiniSaver™ Mobile kilidi (veya uyumlu bir kilidi) takmak içindir.

**Note:** Kilit ürünle birlikte verilmez. Kilit satın alırken, Cleat ™ kilit düzeneğini kullanan bir modeli seçin ve satın almadan önce yuva ile uyumlu olduğunu doğrulayın. T-Bar™ kilit düzeneği kullanılan bir kilit Kensington mini güvenlik yuvası ile uyumlu değildir.

### <span id="page-19-0"></span>**<sup>7</sup> DC girişi göstergesi**

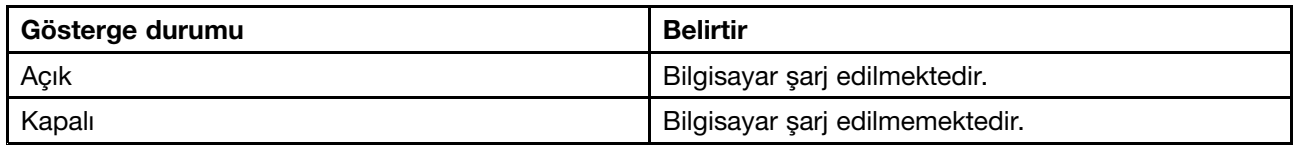

### **<sup>8</sup> DC girişi bağlacı**

Verilen AC güç bağdaştırıcısını, bilgisayara güç sağlamak ve pili doldurmak için buraya bağlayın.

### **Alttan görünüm**

**Note:** Bilgisayarınız aşağıdaki şekilden biraz farklı olabilir.

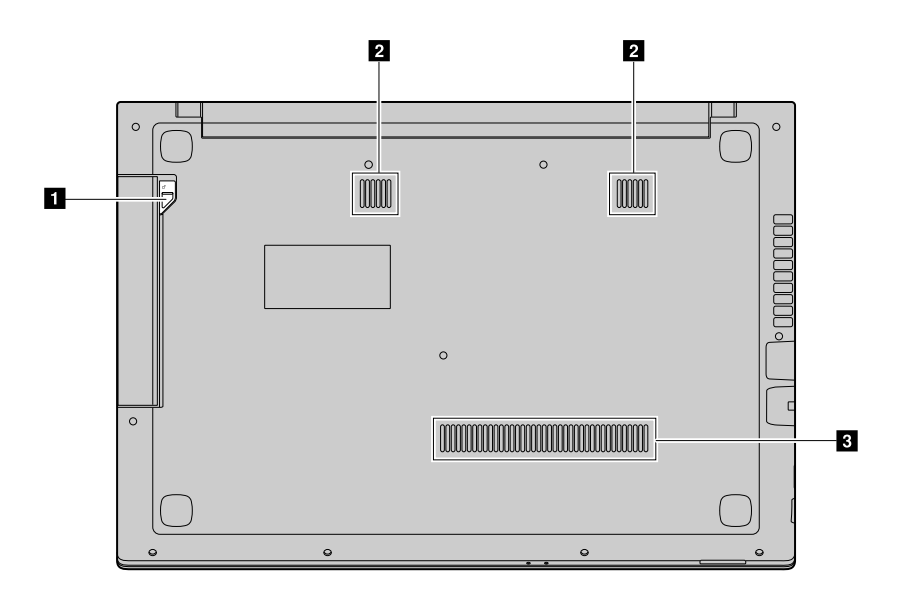

Figure 6. Alttan görünüm

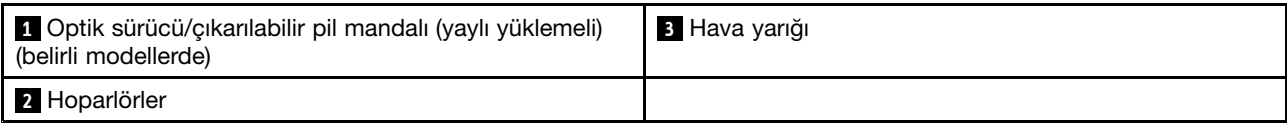

### **<sup>1</sup> Optik sürücü mandalı (yaylı yüklemeli)**

Optik sürücüyü yerine sabitleyin.

### **<sup>2</sup> Hoparlörler**

Yerleşik hoparlörler kayıttan yürütme aygıtı olarak seçildiklerinde ve birleşik ses girişine takılı bir harici kayıttan yürütme aygıtı olmadığında ses sağlar. Birleşik ses girişinin konumu için bkz. Sağ yandan [görünüm](#page-17-0).

### **<sup>3</sup> Hava yarığı**

Havanın soğutma amaçlı olarak bilgisayara girmesini sağlar.

### **Aksamlar ve belirtimler**

Bu konuda tüm Lenovo V510–14IKB ve Lenovo V510–15IKB modelleri için donanım özellikleri ve belirtimleri listelenmektedir. Bazı özellikler veya belirtimler modele özgüdür ve bilgisayarınız için geçerli olmayabilir.

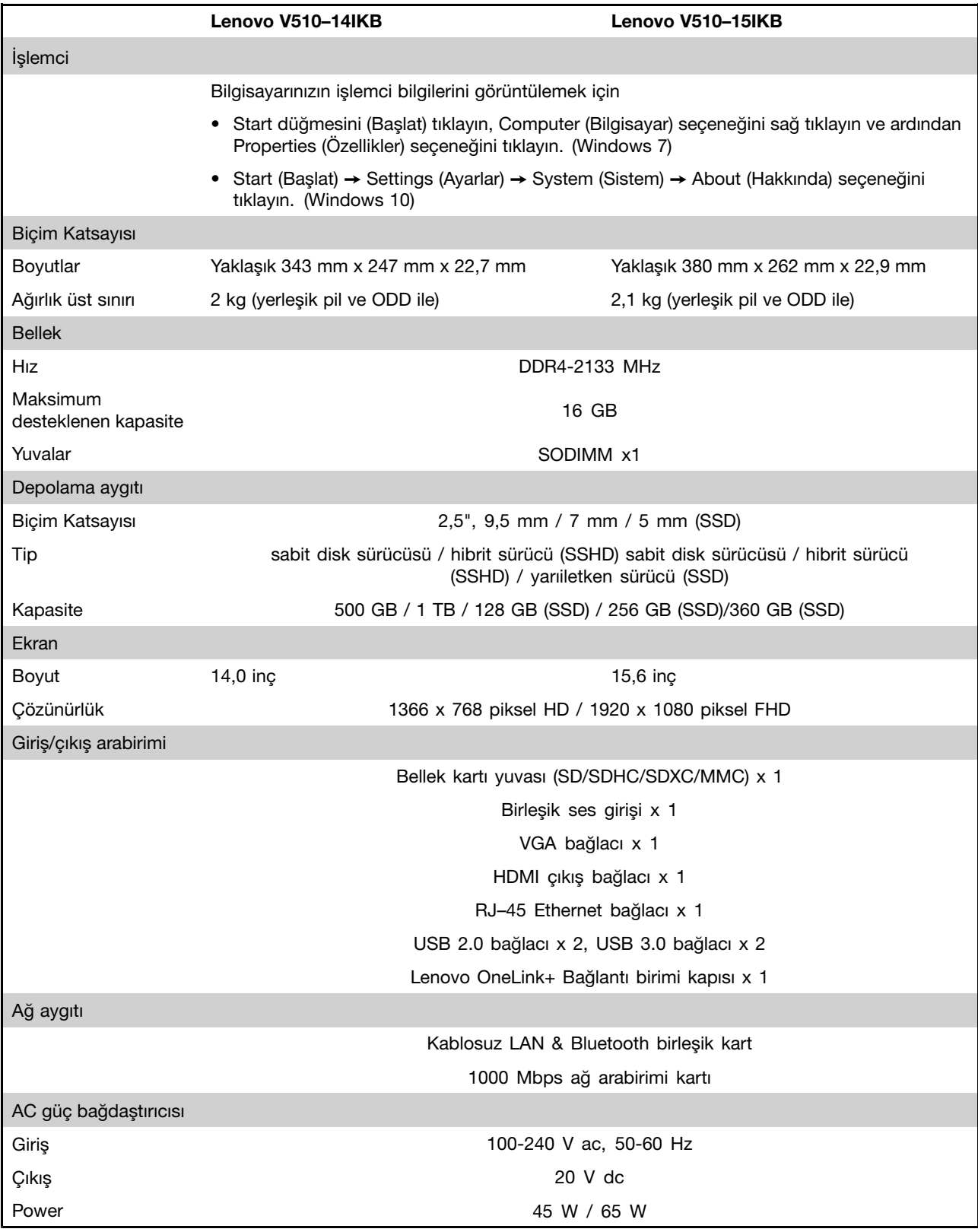

**Note:** Özellikler ve belirtimlerde bildirim olmaksızın değişiklik yapılabilir.

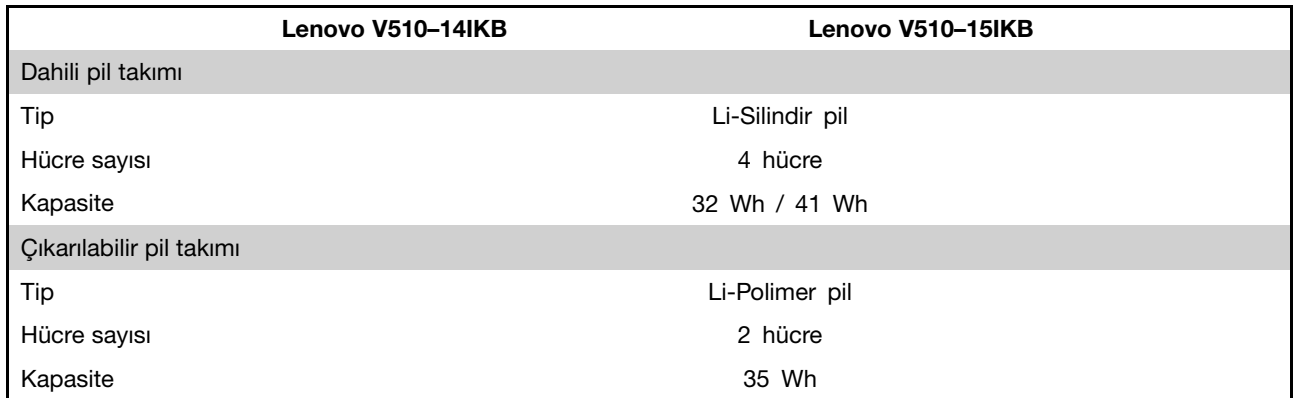

\* Modeline bağlı olarak bilgisayarınızda bir sahte pil takımı veya sahte optik disk sürücüsü olabilir. Sahte bileşen bölmeyi korumak ve bilgisayarın içine toz ve diğer küçük partiküllerin girmesini önlemek için kullanılır.

## <span id="page-22-0"></span>**Chapter 2. Bilgisayarınızı kullanma**

Bu bölümde bazı bilgisayar bileşenlerinin kullanımı ile ilgili bilgiler yer almaktadır.

- Sık sorulan sorular
- İşletim sisteminin yapılandırılması
- $\bullet$ Bilgisayarınızın kaydettirilmesi
- •Klavyenin [kullanılması](#page-23-0)
- •Güç [yönetimi](#page-25-0)
- Ağlara [bağlanma](#page-27-0)

### **Sık sorulan sorular**

#### **Kullanıcı kılavuzunu başka bir dilde edinebilir miyim?**

Kullanma kılavuzunu başka bir dilde karşıdan yüklemek için <http://www.lenovo.com/UserManuals> adresine gidin ve ekrandaki yönergeleri uygulayın.

#### **Kurtarma disklerini nerede bulabilirim?**

Bilgisayarınızla birlikte bir kurtarma diski gönderilmeyebilir. Bunun yerine, bazı alternatif kurtarma çözümleri bulunabilir. Ek bilgi için bkz. Lenovo OneKey [Recovery](#page-34-0) sistemi.

#### **En güncel sürücüleri nereden yükleyebilirim?**

Bilgisayarınıza ilişkin en güncel sürücüleri Lenovo Support Web sitesinde bulabilirsiniz. Bilgisayarınıza ilişkin en güncel sürücüleri karşıdan yüklemek için <http://www.lenovo.com/drivers> sayfasına gidin ve ekrandaki yönergeleri izleyin.

**Note:** Lenovo Companion (yazılım) bilgisayarınızda önceden kuruluysa en güncel sürücüleri otomatik olarak yüklemek ve kurmak için bu yazılımın System Update işlevini kullanabilirsiniz.

#### **Yedekleme işlemi başarısız olursa ne yapabilirim?**

Yedekleme işlemi başarısız olursa şunları yapın:

- 1. Diğer uygulamaları kapatın ve yedekleme işlemini yeniden başlatın.
- 2. Hedef ortamın hasarlı olup olmadığını denetleyin. Başka bir dosya yolu seçin ve işlemi yeniden deneyin.

### **İşletim sisteminin yapılandırılması**

Bilgisayarınız Windows işletim sistemi önceden kurulu olarak gelirse bilgisayarınızı ilk kez kullanırken işletim sistemini yapılandırmanız gerekir. Yapılandırma yordamları şunları içerebilir:

- Son kullanıcı lisans sözleşmesinin kabul edilmesi
- İnternet bağlantısının yapılandırılması
- Kullanıcı hesabı oluşturulması

### **Bilgisayarınızın kaydettirilmesi**

Bilgisayarınızı kaydettirdiğinizde, Lenovo'nun ürün iadesi veya başka ciddi bir sorun olduğunda sizinle bağlantı kurabilmesi için bir veritabanına bilgi girilir. Bilgisayarınızı Lenovo'ya kaydettirdikten sonra yardım <span id="page-23-0"></span>için Lenovo'yu aradığınızda daha hızlı hizmet alırsınız. Ayrıca, bazı yerler kayıtlı kullanıcılara ek ayrıcalıklar ve hizmetler sunarlar.

Bilgisayarınızı Lenovo'ya kaydettirmek için aşağıdakilerden birini yapın:

- <http://www.lenovo.com/register> adresine gidin ve bilgisayarınızı kaydettirmek için ekrandaki yönergeleri izleyin.
- Bilgisayarınızı Internet'e bağlayın ve önceden kurulu kayıt programı aracılığıyla bilgisayarınızı kaydettirin. Bilgisayarınızı bir süre kullandıktan sonra, önceden kurulmuş Lenovo Product Registration programı otomatik olarak başlar. Bilgisayarınızı kaydettirmek için ekrandaki yönergeleri izleyin.

### **Klavyenin kullanılması**

Bu bölümde, klavyenin nasıl kullanılacağına ilişkin bilgiler bulunur.

- Özel tuşlar ve göstergeler
- Kısayol tuşu kipini [ayarlama](#page-24-0)

### **Özel tuşlar ve göstergeler**

Aşağıdaki resimde klavyenizdeki özel tuşların ve göstergelerin yerleri gösterilmektedir.

**Note:** Bilgisayarınız, aşağıdaki şekilden biraz farklı olabilir.

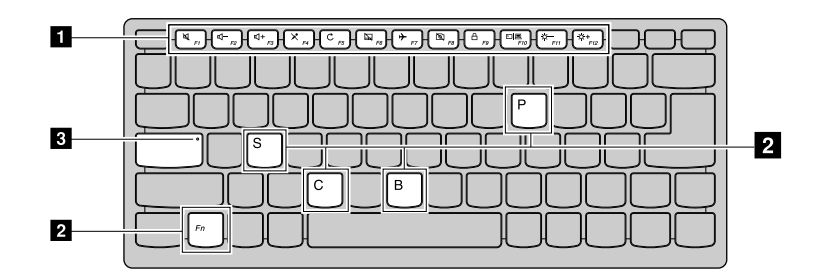

Figure 7. Lenovo V510–14IKB

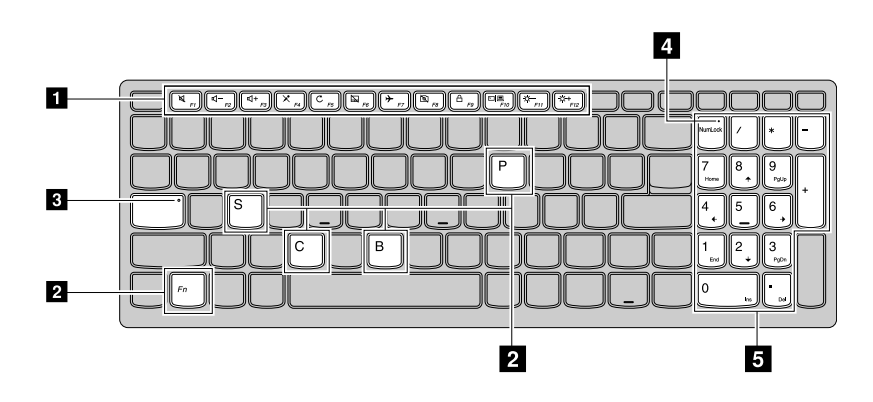

Figure 8. Lenovo V510–15IKB

### **<sup>1</sup> Kısayol tuşları**

Bilgisayarın klavyesi hızlı ayarlar için kısayol tuşları içerir. Bu ayarlara erişmek için doğrudan kısayol tuşlarına basın.

<span id="page-24-0"></span>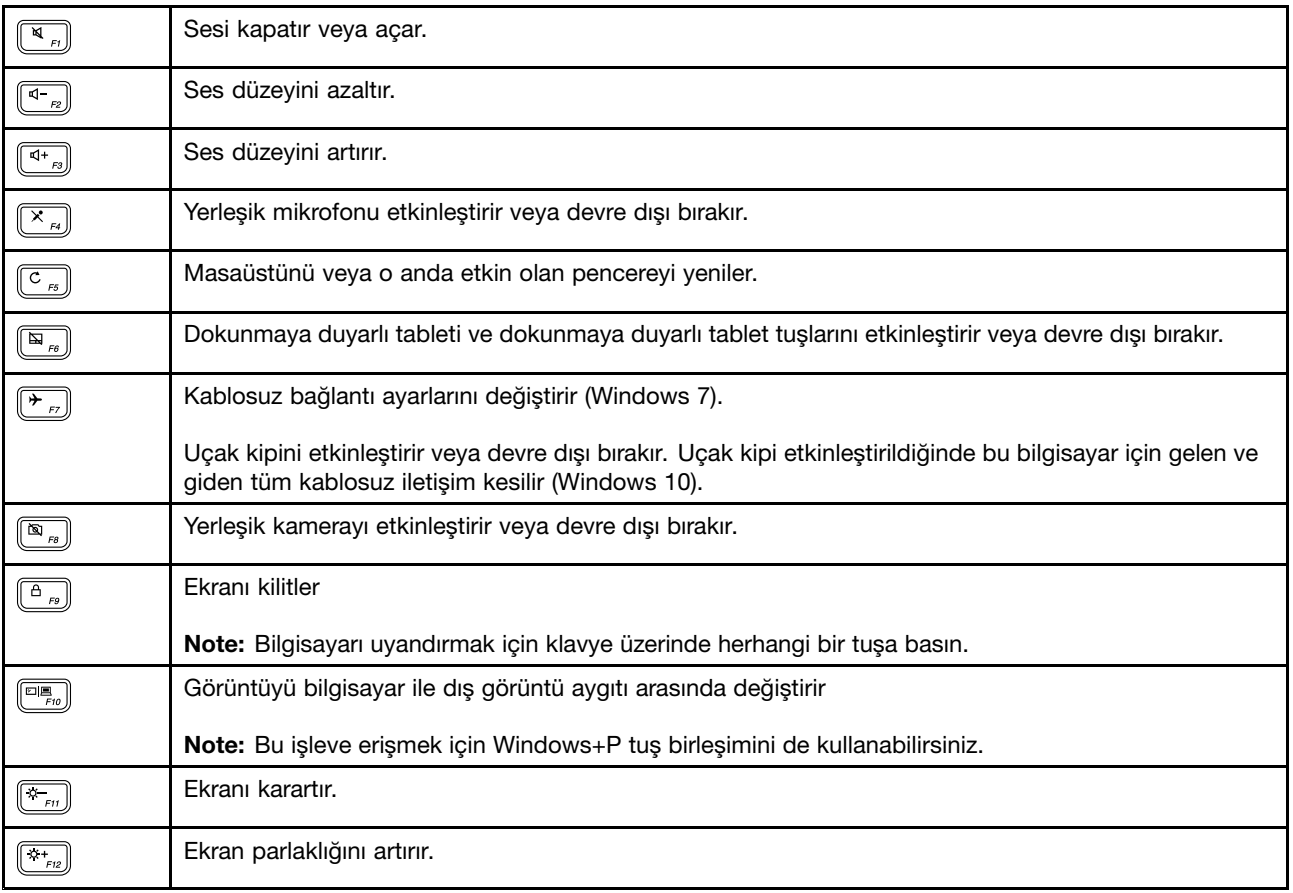

### **<sup>2</sup> Gizli kısayollar**

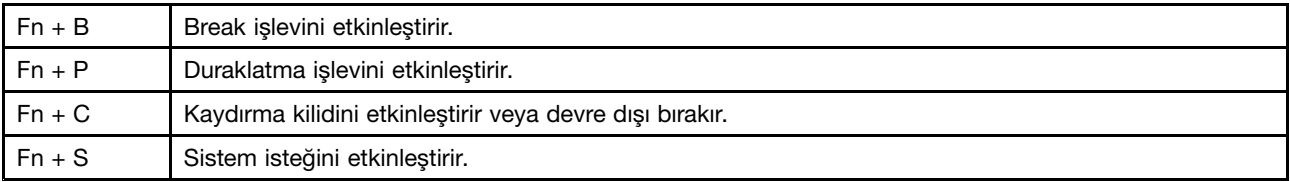

### **<sup>3</sup> Caps lock göstergesi**

Büyük harf kipinin etkin olup olmadığını gösterir.

### **<sup>4</sup> Sayı kilidi göstergesi**

Sayısal tuş takımının etkin olup olmadığını gösterir.

### **<sup>5</sup> Sayısal tuş takımı**

Sayıları hızlı şekilde girmek için kullanılır. Tuş takımını etkinleştirmek veya devre dışı bırakmak için Numeric Lock Key (Num Lock) tuşuna basın.

### **Kısayol tuşu kipini ayarlama**

Varsayılan olarak kısayol tuşu işlevleri, uygun kısayol tuşlarına basılarak erişilebilir durumdadır. Ancak bazı yazılımlarda kısayol tuşlarının belirli işlevleri olabilir. İşlevlerin her ikisini de daha iyi bir şekilde kullanmak için BIOS Setup Utility'de kısayol tuşu kipini devre dışı bırakmanız gerekebilir.

Kısayol tuşu kipini devre dışı bırakmak için:

- <span id="page-25-0"></span>Step 1. Bilgisayarı yeniden başlatın.
- Step 2. Lenovo logosu görüntülendiğinde, BIOS programına girmek için sürekli olarak Fn+F2 tuşlarına basın.
- Step 3. BIOS Setup Utility'de, **Configuration** menüsünü açın ve **Hotkey Mode** ayarını **Enabled** iken **Disabled** olarak değiştirin.
- Step 4. **Exit** menüsünü açın ve **Exit Saving Changes** seçeneğini belirleyin.

Kısayol tuşu kipi devre dışı bırakıldığında ilgili kısayol tuşu işlevlerine erişmek için Fn tuşuna ve uygun kısayol tuşuna basın.

### **Ortam kartı okuyucunun kullanılması**

Bilgisayarınız aşağıdaki kartları destekler:

- Secure Digital (SD) kart
- Secure Digital High Capacity (SDHC) kart
- SD eXtended Capacity (SDXC) kartı
- MultiMediaCard (MMC)

**Note:** Bilgisayarınız SD karta ilişkin Content Protection for the Recordable Media (CPRM - Kaydedilebilir Ortama İlişkin İçerik Koruması) özelliğini desteklemez.

**Attention:** SD Card gibi bir flaş ortam karta ve bu karttan veri aktarırken, veri aktarımı tamamlanmadan bilgisayarınızı bekleme ya da uyku kipine sokmayın. Aksi durumda verileriniz zarar görebilir.

### **Bellek kartının yerleştirilmesi**

- Step 1. Bellek kartını, metal temas noktaları aşağı bakacak şekilde yuva ile hizalayın.
- Step 2. Bellek kartını yuvanın ucuna temas edinceye kadar yerleştirin.

Bellek kartını taktıktan sonra Windows'un gerekli sürücüleri yüklemesini bekleyin. Bundan sonra bellek kartındaki verilere Computer (Bilgisayar) altından erişebilmelisiniz.

### **Bellek kartının çıkarılması**

Step 1. Bellek kartını çıkarmak için Windows bildirim alanında Safely Remove Hardware (Donanımı Güvenle Kaldır) simgesini tıklayın.

**Note:** Bellek kartı çıkarıldıktan sonra karta artık erişilemez. Karta yeniden erişim sağlamak için kartı önce çıkarıp sonra yeniden takmanız gerekir.

Step 2. Bellek kartını yavaşça yuvadan çekerek çıkarın.

### **Güç yönetimi**

AC gücü her kullanılabilir olduğunda, bilgisayarınızı AC gücüyle çalıştırın. AC gücü bulunmadığında bilgisayarınızı pil gücüyle çalıştırın.

### **Pil durumunun denetlenmesi**

Windows bildirim alanındaki pil simgesi, kalan pil gücü yüzdesini görüntüler. Farklı bilgisayar bileşenleri, farklı oranlarda güç tüketir. Daha fazla güç kullanan bileşenleri ne kadar çok kullanırsanız, pil gücünü <sup>o</sup> kadar çabuk tüketirsiniz. Her bilgisayar kullanıcısı farklı alışkanlıklara ve gereksinimlere sahip olduğundan bir pilin şarjının ne kadar dayanacağını tahmin etmek zordur. İki temel etken vardır:

• Çalışmaya başladığınızda pilde depolanan enerji miktarı.

- <span id="page-26-0"></span>• Bilgisayarınızı kullanma şekliniz:
	- Sabit disk sürücüsüne erişme sıklığınız.
	- Bilgisayar ekranının parlaklık düzeyi.

### **AC güç bağdaştırıcısının kullanılması**

AC gücünü kullandığınızda, pil otomatik olarak dolar.

Bilgisayarınızla birlikte gönderilen AC güç bağdaştırıcısının iki temel bileşeni bulunur:

- Bilgisayarınızla kullanım için AC gücünü dönüştüren dönüştürücü kısım.
- AC prizine ve dönüştürücü kısma takılan güç kablosu.

**Attention:** Yanlış bir güç kablosunun kullanılması bilgisayarınıza ciddi hasar verebilir.

### **AC güç bağdaştırıcısının bağlanması**

AC güç bağdaştırıcısını bağlamak için aşağıdakileri yapın:

- 1. Güç kablosunu bir elektrik prizine takın.
- 2. Güç kablosunu dönüştürücü kısma bağlayın.
- 3. AC güç bağdaştırıcısını bilgisayarınızın AC güç bağlacına bağlayın.

### **AC güç bağdaştırıcısının kullanılmasıyla ilgili ipuçları**

AC güç bağdaştırıcısını kullanırken aşağıdaki yönergelere uyun:

- Kullanılmadığında, AC güç bağdaştırıcısını elektrik prizinden çıkarın.
- AC güç bağdaştırıcısı dönüştürücü kısmı dönüştürücüye bağlıyken, güç kablosunu AC güç bağdaştırıcısının etrafına sıkıca bağlamayın.
- Pil paketini doldurmadan önce sıcaklığın en az 10°C (50°F) olduğundan emin olun.
- AC güç bağdaştırıcısı bilgisayara takılıyken ve pil bağlıyken, pili doldurabilirsiniz. Aşağıdaki koşullardan herhangi birinde pili doldurun:
	- Yeni bir pil satın aldığınızda
	- Ekranınızın altındaki pil göstergesi, düşük pil doluluk düzeyini gösterir
	- Pil uzun bir süredir kullanılmıyorsa

### **Pil ömrünün uzatılması**

Pil ömrünü uzatmak için aşağıdaki işlemleri gerçekleştirmeniz önerilir:

- Pili düşük veya yüksek sıcaklıklarda kullanmaktan veya saklamaktan kaçının.
- Bilgisayarınızı fişe takılı olarak kullanıyorsanız Lenovo Settings (yazılım) içinden Conservation Mode'u (Koruma Modu) etkinleştirin.
- Lenovo Settings altından, pil ömrü uzatma kipini etkinleştirin.

**Note:** Pil ömrü uzatma kipi etkinleştirildiğinde bilgisayarın performansı bundan etkilenebilir.

### **Güç tasarrufu**

Güç tasarrufu sağlamak için seçebileceğiniz birkaç seçenek vardır.

#### <span id="page-27-0"></span>**Bilgisayarınızın RAM askıda uyku kipine getirilmesi**

Kısa bir süreliğine bilgisayarı kullanmayacaksanız, bilgisayarı RAM askıda uyku kipine geçirin. Bu kip güç tasarrufu sağlamanıza yardımcı olmakla kalmaz; aynı zamanda, başlatma işlemini atlama ve bilgisayarın normal çalışmasını doğrudan sürdürme kolaylığı da sağlar.

Bilgisayarı uyku kipine geçirmek için

- **Start** (Başlat) düğmesini ve ardından **Shut down** (Kapat) düğmesinin yanındaki üçgen işaretini tıklayın, sonra da **Sleep** (Uyku) seçeneğini belirleyin. (Windows 7)
- **Start (Başlat)** ➙**Power (Açma/kapama)** ➙ **Sleep (Uyku)**seçeneklerini tıklayın. (Windows 10)

**Attention:** Bilgisayarınızı taşımadan önce güç göstergesi ışığı yanıp sönmeye başlayıncaya kadar (bu, bilgisayarın uyku durumunda olduğunu belirtir) bekleyin. Sabit disk sürücüsü dönerken bilgisayarın taşınması, sabit disk sürücüsüne zarar vererek veri kaybına neden olabilir.

Bilgisayarı uyandırmak için aşağıdakilerden birini yapın:

- Güç düğmesine basın.
- Klavyede herhangi bir tuşa basın.

#### **Bilgisayarın kapatılması**

Bilgisayarınızı kapatmak için

- **Start (Başlat)** ➙**Shut down (Kapat)** seçeneklerini tıklayın. (Windows 7)
- **Start (Başlat)** ➙ **Power (Açma/kapama)** ➙ **Shut down (Kapat)** seçeneklerini tıklayın. (Windows 10)

#### **Bilgisayarı sabit disk askıda uyku kipine geçirme**

Bilgisayarı kapatmak yerine sabit disk askıda uyku kipine de geçirebilirsiniz.

- **Start** (Başlat) düğmesini ve ardından **Shut down** (Kapat) düğmesinin yanındaki üçgen işaretini tıklayın, sonra da **Hibernate** (Hazırda beklet) seçeneğini belirleyin. (Windows 7)
- **Start (Başlat)** ➙**Power (Açma/kapama)** ➙ **Hibernate (Hazırda beklet)**seçeneklerini tıklayın. (Windows 10)

**Note:** Bilgisayar sabit disk askıya uyku kipinden çıkarıldığında çalışmanıza devam edebilmeniz için bellekteki tüm kullanıcı ve program verileri sabit sürücüye kopyalanır.

#### **Hazırda beklet seçeneğinin eklenmesi**

Start (Başlat) menüsünde hazırda beklet seçeneği yoksa ekleyebilirsiniz.

1. Control Panel'i (Denetim Masası) açın.

**Note:** Windows 10 kullanıyorsanız Start (Başlat) düğmesini sağ tıklayın, ardından Control Panel (Denetim Masası) öğesini seçin.

- 2. Control Panel (Denetim Masası) altından **System and Security (Sistem ve Güvenlik)** ➙**Power Options (Güç Seçenekleri)** ➙**Choose what the power buttons do (Güç düğmelerinin yapacaklarını seçin)** ➙ **Change settings that are currently unavailable (Şu anda kullanılamayan ayarları değiştir)** seçeneğini tıklayın.
- 3. **Shutdown settings** (Kapatma ayarları) altında Hibernate (Hazırda beklet) seçeneğini işaretleyin.

### **Ağlara bağlanma**

Bilgisayarınızda, ağlara bağlanmak için bir veya daha fazla ağ kartı bulunur.

### <span id="page-28-0"></span>**Ethernet bağlantısı**

Bilgisayarınızda bir Ethernet bağlacı vardır. Bağlacı ve kabloyu kullanarak, dijital abone hattı (DSL) veya kablolu televizyon (CATV) gibi bir geniş bant bağlantısına veya ağınıza bağlanabilirsiniz. Bu bağlantı, 1 Gb/s hızında yarım çift yönlü veya tam çift yönlü veri aktarımı yapmanızı sağlar.

### **Wireless connection (Kablosuz bağlantı)**

Kablosuz iletişim, verilerin kablo kullanılmadan, yalnızca radyo dalgaları aracılığıyla aktarılmasıdır.

### **Kablosuz LAN**

Kablosuz bir LAN, bir ofis binası veya ev gibi göreceli olarak daha küçük bir coğrafi alanı kapsar. 802.11 standartlarına dayalı aygıtlar, bu ağa bağlanabilir.

Bilgisayarınız, siz ofiste, bir toplantı salonunda ya da evdeyken kablolu bağlantıya gereksinim duymadan ağa bağlı kalmanızı sağlayacak ve kablosuz bağlantı oluşturmanızı ve bağlantınızın durumun görüntülemenize yardımcı olacak yerleşik bir ağ kartı ve yapılandırma yardımcı programıyla birlikte gönderilir.

### **Kablosuz bağlantı oluşturma**

Kablosuz bağlantı oluşturmak için aşağıdakileri yapın:

- 1. Uçak kipinin kapalı olduğundan emin olmak için F7 tuşuna basın.
- 2. Windows bildirim alanındaki kablosuz ağ bağlantısı durumu simgesini tıklayın. Kullanılabilir kablosuz ağların listesi görüntülenir.
- 3. Bir ağa bağlanmak için ağı çift tıklayın. İstenen bilgileri gerektiği şekilde girin.

## <span id="page-30-0"></span>**Chapter 3. Siz ve bilgisayarınız**

Bu bölümde, erişilebilirlik ve rahat kullanıma ilişkin bilgi sağlanmaktadır.

### **Erişilebilirlik ve rahatlık**

Konforsuz çalışmayı engellemeniz ve bilgisayarınızdan en iyi şekilde faydalanabilmeniz için iyi bir ergonomik çalışma çok önemlidir. Çalıştığınız ortam ve kullandığınız donanımı, kişisel gereksinimlerinize ve yaptığınız işin türüne uygun olacak şekilde düzenleyin. Ayrıca bilgisayarı kullanırken performans ve konforu en üst düzeye çıkarmak için sağlıklı çalışma alışkanlıklarını hayata geçirin.

Aşağıdaki konularda, çalışma alanınızı ayarlama, bilgisayar donanımınızı ayarlama ve sağlıklı çalışma alışkanlıklarını edinmeyle ilgili bilgiler verilmektedir.

Lenovo, engelli müşterilerine en son bilgileri ve teknolojiyi sağlamaya yönelik çalışmalarını sürdürmektedir. Lenovo'nun bu alandaki çalışmalarını özetleyen erişilebilirlik bilgilerine bakabilirsiniz.

### **Ergonomi bilgileri**

Sanal ofis ortamında çalışmak çevrenizde meydana gelen sürekli değişikliklere uyum sağlamak anlamına gelebilir. Bazı basit kurallara uymanız, işleri kolaylaştırıp bilgisayarınızdan en yüksek verimi almanızı sağlayabilir. Örneğin, iyi ışıklandırma ya da doğru oturma gibi temel kurallara dikkat ederek, performansınızı artırabilir ve daha rahat bir çalışma ortamı elde edebilirsiniz.

Bu örnek, yaygın olarak kullanılan bir ortamda çalışan bir kişiyi göstermektedir. Böyle bir ortamda olmasanız da bu ipuçlarının birçoğunu izleyebilirsiniz. Güzel alışkanlıklar edinin; bunlar size iyi gelecek.

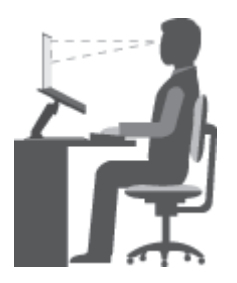

**Genel duruş şekli**: Uzun süre aynı duruşta çalışmanın neden olduğu rahatsızlıkları önlemek amacıyla çalışırken aldığınız duruş şeklinizde düzenli aralıklarla ufak değişiklikler yapın. Ayrıca, sık sık kısa molalar vermek de, çalışırken aldığınız duruş şeklinden kaynaklanan rahatsızlıkları önlemek için yararlı olur.

**Ekran**: Ekranı, kendinizle 510-760 mm (20-30 inç) aralıklı olacak şekilde konumlandırın. Yukarıdan aydınlatma ya da dışarıdan aydınlatma nedeniyle ekranda oluşabilecek parlama ya da yansımaları önleyin. Ekranını temiz tutun ve parlaklık ayarını ekranı net görebileceğiniz düzeye ayarlayın. Parlaklık düzeyini ayarlamak için Fn <sup>+</sup> aşağı/yukarı ok tuşlarına basın.

**Başın duruşu:** Başınızı ve boynunuzu rahat ve doğal bir şekilde (dikey ya da dik) tutun.

**Sandalye:** Sırtınızı iyi destekleyen ve oturma yüksekliği ayarlanabilen bir sandalye kullanın. Sandalye ayar kollarını istediğiniz duruş şekline en iyi uyum sağlayacak şekilde ayarlayın.

**Kol ve el duruşu**: Varsa, sandalye kollarından ya da çalışma alanınızda kollarınızın ağırlığını taşıyabilecek bir alandan yararlanın. Kollarınızı, bileklerinizi ve ellerinizi gevşek ve yatay bir şekilde tutun. Tuşlara fazla bastırmadan yumuşak dokunuşlarla yazmaya özen gösterin.

**Bacak duruşu**: Bacaklarınızın üst kısmını yere paralel olacak şekilde tutun; ayaklarınızı yerde düz tutun ya da bir ayak desteğine koyun.

#### **Seyahat ediyorsanız...**

Hareket halindeyken ya da geçici olarak bir yerde bulunurken bilgisayarınızı en iyi ergonomik koşullarda kullanamayabilirsiniz. Nerede olursanız olsun bu ipuçlarına mümkün olduğunca çok uymaya çalışın. Örneğin, yeterli ışıklandırma ya da doğru oturma beklenen rahatlık ve performans düzeyine ulaşmanıza yardımcı olur.

#### **Görüşe ilişkin sorular...**

Lenovo dizüstü bilgisayarların ekranı, en yüksek standartları karşılayacak ve görmesi kolay net, canlı resimler ile büyük, parlak görüntüler sağlayacak ve bununla birlikte gözlerinizi yormayacak şekilde tasarlanmıştır. Hiç şüphesiz, yoğunlaştırılmış ve sürekli olan tüm görsel etkinlikler yorucu olabilir. Göz yorgunluğu ya da görmeye ilişkin rahatsızlıklar hakkında sorularınız olursa bir göz uzmanına danışın.

## <span id="page-32-0"></span>**Chapter 4. Güvenlik**

Bu bölümde, bilgisayarınızı hırsızlık ve yetkisiz kullanıma karşı nasıl koruyabileceğinize ilişkin bilgi sağlanmaktadır.

- Mekanik bir kilit takılması
- Parola kullanılması

### **Mekanik bir kilit takılması**

Bilgisayarınıza, izniniz olmadan çıkarılmasını önlemek için mekanik bir kilit takabilirsiniz.

Bilgisayarın anahtar deliğine mekanik bir kilit takın; sonra kilitteki zinciri sabit bir nesneye bağlayın. Mekanik kilitle birlikte verilen yönergelere bakın.

**Note:** Kilitleme aygıtlarını ve güvenlik aksamlarını değerlendirmekten, seçmekten ve kullanmaktan siz sorumlu olursunuz. Lenovo kilitleme aygıtlarının ve güvenlik aksamlarının işlevselliği, kalitesi veya performansı hakkında hiçbir yorumda bulunmaz, görüş bildirmez ve garanti vermez.

### **Parola kullanılması**

Parola kullanılması, bilgisayarınızın başkaları tarafından kullanılmasının önlenmesine yardımcı olur. Bir parola belirleyip etkinleştirdikten sonra bilgisayarı her açışınızda ekranda bir istem belirir. İstendiğinde parolanızı girin. Doğru parola girilmedikçe bilgisayar kullanılamaz.

**Note:** Bu parola, bir ile yedi alfasayısal karakterin herhangi bir birleşiminden oluşabilir.

Parolanın nasıl belirleneceğine ilişkin daha fazla bilgi için, BIOS programının sağ ekrandaki çevrimiçi yardım bilgi sistemine bakın.

**Note:** BIOS programını başlatmak için bilgisayarı kapatın veya yeniden başlatın; Lenovo logosu görüntülendiğinde sürekli olarak Fn+F2 tuşlarına basın.

## <span id="page-34-0"></span>**Chapter 5. Lenovo OneKey Recovery sistemi**

Lenovo OneKey Recovery sistemi, kullanımı kolay bir yedekleme ve kurtarma yazılımıdır. Bu yazılımı kullanarak sistem bölümünün tamamını bir görüntü dosyası olarak yedekleyebilir, sistem arızası durumunda sistemi geri yüklemek için bu dosyayı kullanabilirsiniz. Bilgisayarınız herhangi bir Windows işletim sistemi sürümü kurulu halde gelirse Lenovo, sabit disk sürücüsünün "gizli" bir bölümünde sistemin görüntüsünü sağlar.

**Note:** Bilgisayarınız bir GNU/Linux işletim sistemi kurulu halde gelirse Recovery sistemi kullanılamaz.

### **Sistem bölümünün yedeklenmesi**

Step 1. Windows'ta, Lenovo OneKey Recovery sistemini başlatmak için OneKey Recovery simgesini çift tıklayın.

**Note:** Bilgisayarınız Windows 10 önceden kurulu olarak geldiyse yazılımları bulmak ve başlatmak için Search (Ara) kutusuna "OneKey Recovery" anahtar sözcüğünü yazabilirsiniz.

- Step 2. **System Backup** (Sistem Yedekleme) seçeneğini tıklayın.
- Step 3. Görüntü dosyasının depolanacağı bir konum seçin ve ardından **Next** (İleri) düğmesini tıklayın.

**Note:** Harici depolama aygıtındaki bir konumu seçmek istiyorsanız aygıtın doğru bir şekilde bağlandığından ve yapılandırıldığından emin olun.

Step 4. Yedekleme işlemini başlatmak için **Start** (Başlat) seçeneğini tıklayın.

Yedekleme işleminin tamamlanması birkaç saat sürebilir. Bu işlem sırasında bilgisayarınızın takılı olduğundan emin olun.

### **Windows başlatılabildiğinde sistem bölümünü geri yükleme**

Virüs veya diğer zararlı saldırılar nedeniyle bilgisayarınızın yavaşladığını fark etmeniz durumunda sistem bölümünü önceki bir yedekleme noktasına veya fabrika durumuna geri yüklemek için Lenovo OneKey Recovery sistemini kullanabilirsiniz. Bunun için aşağıdaki adımları izleyin.

- Step 1. Windows'ta, Lenovo OneKey Recovery sistemini başlatmak için OneKey Recovery simgesini çift tıklayın.
- Step 2. **System Recovery** (Sistem Kurtarma) seçeneğini tıklayın.Bilgisayar kurtarma ortamı ile yeniden başlatılır.
- Step 3. Bir yedekleme görüntüsü veya fabrika görüntüsü seçin ve ardından ekrandaki yönergeleri izleyin.

**Note:** Yedekleme görüntüsü harici bir depolama aygıtında depolanıyorsa aygıtın doğru bir şekilde bağlandığından ve yapılandırıldığından emin olun.

Kurtarma işlemi tamamlandığında bilgisayar yeniden başlatılır ve sistem bölümü, önceki yedekleme noktasına veya fabrika durumuna geri alınır.

**Attention:** Yedekleme veya fabrika noktasından sonra sistem bölümünde oluşturulan tüm veriler silinir. Sistem bölümünü geri yüklemeden önce tüm önemli verilerin bir kopyasını oluşturduğunuzdan emin olun.

**Attention:** Kurtarma işleminin tamamlanması birkaç saat sürebilir. Bu işlem sırasında bilgisayarınızın takılı olduğundan emin olun.

### <span id="page-35-0"></span>**Windows başlatılamadığında sistem bölümünü geri yükleme**

Windows'un başlatılamaması durumunda sistem bölümünü önceki bir yedekleme noktasına veya fabrika durumuna geri yüklemek için aşağıdaki adımları izleyin.

- Step 1. Bilgisayarı kapatın.
- Step 2. Novo düğmesine basmak için bir kağıt ataşının ucunu kullanın.
- Step 3. Novo Button menüsünden **System Recovery** seçin ve **Enter** tuşuna basın.Bilgisayar kurtarma ortamı ile başlatılır.
- Step 4. Yedekleme görüntüsünü ya da fabrika görüntüsünü seçin ve ardından ekrandaki yönergeleri izleyin.

**Note:** Yedekleme görüntüsü harici bir depolama aygıtında depolanıyorsa aygıtın doğru bir şekilde bağlandığından ve yapılandırıldığından emin olun.

Kurtarma işlemi tamamlandığında bilgisayar yeniden başlatılır ve sistem bölümü, önceki yedekleme noktasına veya fabrika durumuna geri alınır.

**Attention:** Yedekleme veya fabrika noktasından sonra sistem bölümünde oluşturulan tüm veriler silinir. Sistem bölümünü geri yüklemeden önce tüm önemli verilerin bir kopyasını oluşturduğunuzdan emin olun.

**Attention:** Kurtarma işleminin tamamlanması birkaç saat sürebilir. Bu işlem sırasında bilgisayarınızın takılı olduğundan emin olun.

## <span id="page-36-0"></span>**Chapter 6. Aygıtların değiştirilmesi**

Bu bölümde, bilgisayarınızın aygıtlarını değiştirmeye ilişkin yönergeler sağlanır.

Bu bölümde aşağıdaki öğeler bulunur:

- Statik elektriğin önlenmesi
- Optik sürücünün / çıkarılabilir pilin değiştirilmesi (belirli modellerde)

### **Statik elektriğin önlenmesi**

Statik elektrik, sizin için zararsız olmasına rağmen bilgisayar bileşenleri ve aksamlarına ciddi zararlar verebilir. Statik elektriğe duyarlı parçaların yanlış tutulması parçaya zarar verebilir. Bir aksamı veya CRU'yu paketinden çıkarırken yönergeler parçayı takmanız için sizi yönlendirinceye kadar parçayı içeren statik korumalı paketi açmayın.

Aksamları ya da CRU'ları tutarken ya da bilgisayarınızın içinde herhangi bir çalışma gerçekleştirirken statik elektrikten zarar görmemek için aşağıdaki önlemleri alın:

- Hareketlerinizi sınırlayın. Hareket, statik elektriğin çevrenizde toplanmasına neden olabilir.
- Bileşenleri her zaman dikkatli bir şekilde tutun. Bağdaştırıcıları, bellek modüllerini ve diğer devre kartlarını kenarlarından tutun. Hiçbir zaman açık bir devreye dokunmayın.
- Başkalarının bileşenlere dokunmasını önleyin.
- Statik elektriğe duyarlı bir aksam ya da CRU takarken, parçanın bulunduğu statik elektrikten koruyucu paketi metal bir genişletme yuvası kapağına ya da bilgisayar üzerindeki boyalı olmayan başka bir metal yüzeye en az iki saniye dokundurun. Bu, paketteki ve vücudunuzdaki statik elektriğin azalmasını sağlar.
- Mümkün olduğunda, statik elektriğe duyarlı parçayı, statik korumalı paketten çıkarın ve parçayı yere koymadan takın. Bu mümkün değilse, statik korumalı paketi düzgün bir zemin üzerine yerleştirin ve parçayı üzerine koyun.
- Parçayı bilgisayar kapağının ya da diğer metal yüzeylerin üzerine koymayın.

### **Optik sürücünün / çıkarılabilir pilin değiştirilmesi (belirli modellerde)**

Başlamadan önce bu yönergeleri yazdırın.

**Note:** Optik sürücü ve çıkarılabilir pil aynı bölmeyi kullanır. Farklı amaçlarla birbirlerinin yerine kullanılabilirler.

#### **Bilgisayarın arka kapağındaki yaylı yüklemeli mandal ile birlikte gelen modellerde**

Optik sürücüyü / çıkarılabilir pili değiştirmek için aşağıdakileri yapın:

- 1. Bilgisayarı kapatın, sonra AC güç bağdaştırıcısının bağlantısını kesin ve tüm kabloları bilgisayardan çıkarın. Bilgisayarın soğuması için üç ila beş dakika bekleyin.
- 2. Bilgisayar ekranını kapatın ve bilgisayarı ters çevirin.
- 3. Yaylı yüklemeli mandalı ileri itin ve kilit açık konumda **<sup>1</sup>** tutun.
- 4. Optik sürücüyü / çıkarılabilir pili yavaşça dışarı çekin **<sup>2</sup>** .

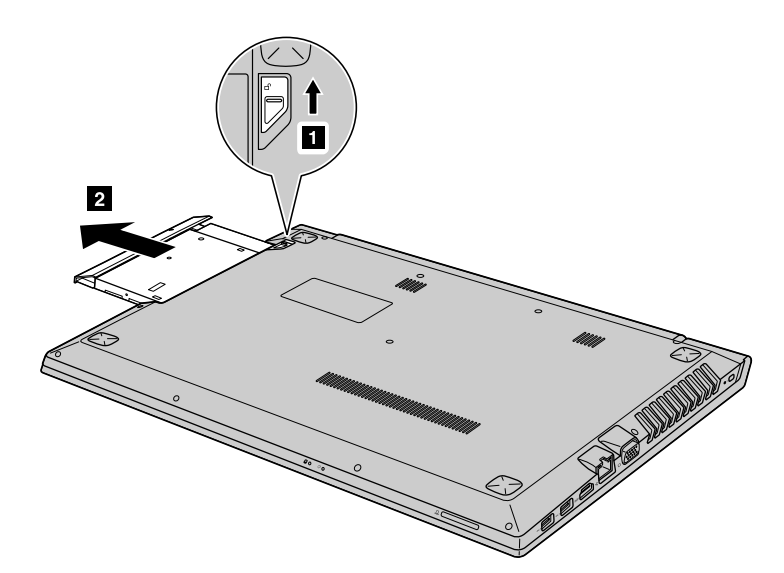

5. Vidayı gevşetin **<sup>3</sup>** ve mandalın tokasını ok ile gösterilen yönde **<sup>4</sup>** çıkarın.

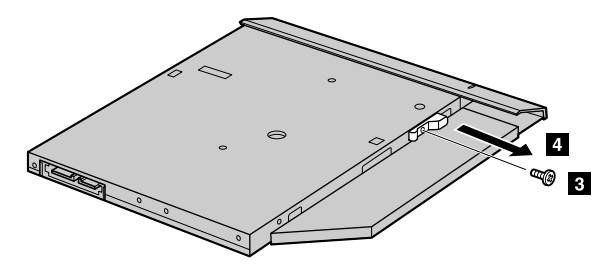

6. Çerçeveyi ok ile gösterilen yönde **<sup>5</sup>** dikkatlice çıkarın.

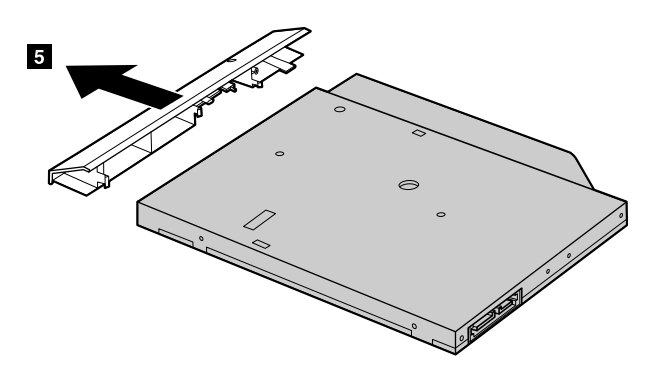

- 7. Çerçeveyi yavaşça yeni bir optik sürücüye / çıkarılabilir pile takın ve mandal tokasını sabitlemek için vidayı yeniden takın.
- 8. Yeni optik sürücüyü / çıkarılabilir pili dikkatle yerleştirin.
- 9. Bilgisayarı yeniden düz çevirin. AC güç bağdaştırıcısını bilgisayara ve prize takın.

### **Bilgisayarın arka kapağındaki yaylı yüklemeli mandal ile birlikte gelmeyen modellerde**

Optik sürücüyü değiştirmek için aşağıdakileri yapın:

- 1. Bilgisayarı kapatın, sonra AC güç bağdaştırıcısının bağlantısını kesin ve tüm kabloları bilgisayardan çıkarın. Bilgisayarın soğuması için üç ila beş dakika bekleyin.
- 2. Bilgisayar ekranını kapatın ve bilgisayarı ters çevirin.
- 3. Vidayı çıkarın **1**.
- 4. Optik sürücüyü / çıkarılabilir pili yavaşça dışarı çekin **<sup>2</sup>** .

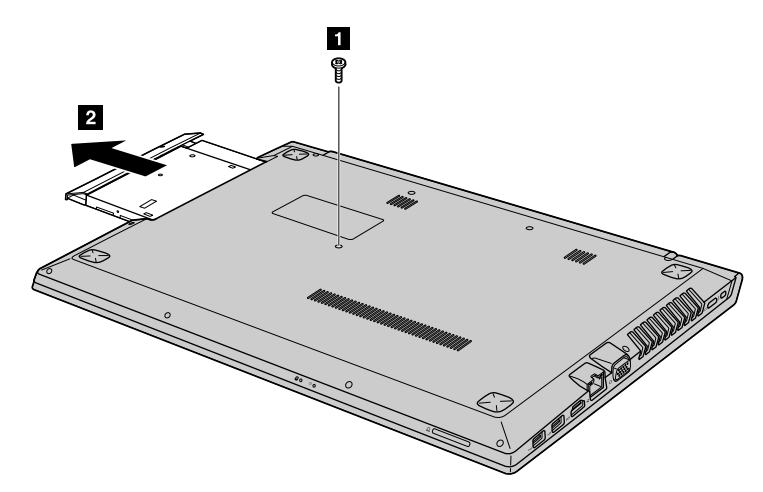

5. Vidayı gevşetin **<sup>3</sup>** ve desteği ok ile gösterilen yönde **<sup>4</sup>** çıkarın.

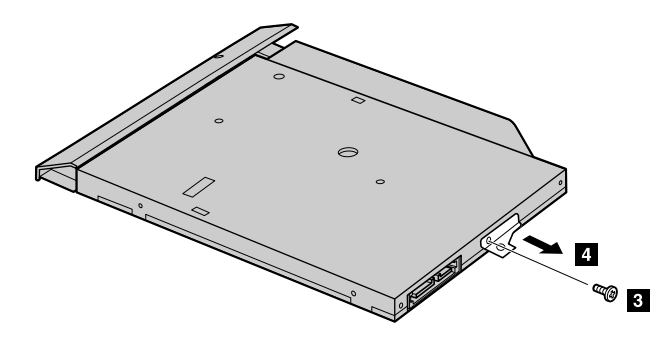

6. Çerçeveyi ok ile gösterilen yönde **<sup>5</sup>** dikkatlice çıkarın.

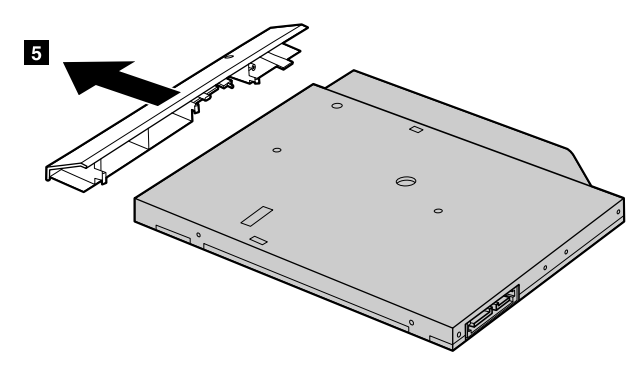

- 7. Çerçeveyi yavaşça yeni bir optik sürücüye / çıkarılabilir pile takın ve çerçeveyi sabitlemek için vidayı yeniden takın.
- 8. Yeni optik sürücüyü / çıkarılabilir pili dikkatle yerleştirin.
- 9. Bilgisayarı yeniden düz çevirin. AC güç bağdaştırıcısını bilgisayara ve prize takın.

## <span id="page-40-0"></span>**Chapter 7. Sorunların önlenmesi**

Lenovo dizüstü bilgisayara sahip olmanın önemli bir kısmı bakımdır. Doğru bakım sayesinde sık karşılaşılan sorunları önleyebilirsiniz. Bu bölümde, bilgisayarınızın sorunsuz çalışır durumunu korumanız için size yardımcı olacak bilgiler sağlanmaktadır.

- Sorunları önlemeye yönelik genel ipuçları
- Bilgisayarınızın bakımının yapılması

### **Sorunları önlemeye yönelik genel ipuçları**

Bu konuda, bilgisayarınızı kullanırken sorun oluşmasını önlemenize ilişkin ipuçları yer almaktadır:

- 1. Sabit disk sürücünüzün kapasitesini zaman zaman denetleyin. Sabit disk sürücüsü dolarsa, işletim sistemi yavaşlar ve hatalar üretebilir.
- 2. Geri dönüşüm kutusunu düzenli aralıklarla boşaltın.
- 3. Disk alanını boşaltmak için, kullanılmayan programları kaldırın.
- 4. E-posta istemci programınızdaki Gelen ve Giden Kutunuzu ve Çöp Kutusu klasörlerinizi temizleyin.
- 5. Haftada en az bir kez, verilerinizi yedekleyin. Kritik veriler varsa, her gün yedekleme yapmanız önerilir. Lenovo bilgisayarınız için pek çok yedekleme seçeneğine sahiptir. CD-RW sürücüler ve CD-RW/DVD sürücüler pek çok bilgisayar için mevcuttur ve kolayca kurulabilir.
- 6. Düzenli aralıklarla sistemin anlık görüntüsünü almak için sistem geri yükleme operasyonlarını zamanlayın.

**Note:** Yeni aygıt sürücüleri kurmadan, yazılımı güncellemeden veya yeni yazılımı kurmadan önce daima bir sistem görüntüsü alın.

- 7. Gerektiğinde aygıt sürücülerini ve BIOS programını güncelleyin.
- 8. Güncel sürücüler ve değişikliklerle güncel kalmak için <http://www.lenovo.com/support> adresindeki Web sitesinde makinenizin profilini oluşturun.
- 9. Diğer Lenovo dışı donanımdaki aygıt sürücülerle güncel kalın. Uyumluluk veya bilinen sorunlar için güncelleme yapmadan önce aygıt sürücüsü sürüm notlarını okumak isteyebilirsiniz.
- 10. Bir günlük tutun. Buraya önemli donanım ya da yazılım değişikliklerini, sürücü güncellemelerini, yaşadığınız küçük sorunları ve bunları çözüm yollarını yazabilirsiniz.
- 11. Gerekirse, <http://www.lenovo.com/support> adresindeki Web sitesinden ülkenizde bulunan Müşteri Destek Merkezi'ni bulabilirsiniz.

**Note:** Müşteri Destek Merkezi'ni ararken lütfen makinenizin model tipini ve seri numarasını ve bilgisayarınızı yanınızda bulundurun. Ayrıca, bilgisayar hata kodları üretiyorsa, hata ekranının açık olması ya da iletinin de not edilmesi yararlı olacaktır.

12. Microsoft Windows ürün güncellemelerine ilişkin en son yazılım kaynağını almak isterseniz, [http://www.microsoft.com](http://www.microsoft.com/) adresine gidin. Lenovo, Lenovo tarafından önceden kurulmuş Windows ürünleriniz için Hizmet Paketlerinin kurulması ya da bununla ilgili sorulara ilişkin teknik yardım sunar.

### **Bilgisayarınızın bakımının yapılması**

Bilgisayarınız olağan çalışma ortamlarında güvenli bir biçimde çalışmak üzere tasarlanmasına rağmen, bilgisayarınızı kullanırken genel kurallara uymanız gerekir. Aşağıdaki önemli ipuçlarına uyarak, bilgisayarınızı en iyi düzeyde ve zevkle kullanabilirsiniz.

### **Nerede ve nasıl çalıştığınıza dikkat edin**

• Klavyenizin üzerinde yemek yemeyin ya da sigara içmeyin. Klavyenizin içine düşen parçalar zarar verebilir.

- Plastik poşetlerin neden olabileceği boğulma tehlikesini önlemek için paketleme malzemelerini çocukların erişemeyeceği yerlerde saklayın.
- Bilgisayarınızı mıknatıslardan, çalışan cep telefonlarından, elektrikli aygıtlardan veya hoparlörlerden en az 13 cm ya da 5 inç uzak tutun.
- Bilgisayarınızı aşırı sıcak ya da soğuk ortamlara maruz bırakmayın (5°C/41°F altında ya da 35°C/95°F üzerinde).
- Belirli taşınabilir masaüstü fanları veya hava temizleyiciler gibi bazı aygıtlar negatif iyon üretir. Bilgisayar bunun gibi bir aygıta yakınsa ve negatif iyon içeren klimaya uzun bir süre maruz kalırsa, elektrostatik olarak yüklenebilir. Klavyeye ya da bilgisayarın diğer parçalarına dokunduğunuzda, böyle bir yüklenme, elleriniz yoluyla ya da bilgisayara bağlı olan G/Ç aygıtlarının üzerindeki bağlaçlar yoluyla boşalabilir. Bu tür elektrostatik boşalma (ESD) vücudunuzdan ya da giysinizden bilgisayara doğru olan boşalmanın tersi olmasına karşın, bilgisayarın arızalanması konusunda aynı riski oluşturur.

Bilgisayarınız, elektrostatik yükün herhangi bir etkisini en aza indirmek için tasarlanmış ve üretilmiştir. Belirli bir sınırın üzerindeki elektrostatik yük, ESD riskini artırır. Bu nedenle, bilgisayarı, negatif iyon üreten bir aygıta yakın kullanıyorsanız, aşağıdakilere özellikle dikkat edin:

- Bilgisayarınızı, negatif iyon üreten bir aygıttan çıkan havaya doğrudan maruz bırakmaktan kaçının.
- Bilgisayarınızı ve çevrebirimleri bunun gibi bir aygıttan mümkün oldukça uzak tutun.
- Güvenli elektrostatik boşalmayı kolaylaştırmak için bilgisayarınızda topraklı hat kullanın.

**Note:** Bu tür aygıtların tümü, önemli elektrostatik yüklenmeye neden olmaz.

#### **Bilgisayarınızı dikkatli kullanın**

- Görüntü birimi ve klavye ya da avuçiçi desteği arasına çeşitli nesneler (kağıt dahil) koymamaya özen gösterin.
- Görüntü birimini 180 dereceden fazla açmayın, bilgisayarınızın dayanak noktalarına zarar verebilirsiniz.
- AC güç bağdaştırıcısı bilgisayara takılıyken bilgisayarınızı ters çevirmeyin. Bu, bağdaştırıcı fişinin kırılmasına neden olabilir.

#### **Bilgisayarınızı dikkatli bir şekilde taşıyın**

- Bilgisayarınızı taşımadan önce tüm ortamın çıkarıldığından, bağlı aygıtların kapatıldığından, fiş ve kabloların çıkarıldığından emin olun.
- Taşımadan önce bilgisayarınızın bekleme ya da uyku kipinde olduğundan ya da kapalı olduğundan emin olun. Böylece, sabit disk sürücüsüne zarar gelmesi ve veri kaybı önlenir.
- Açık bilgisayarınızı kaldırmak istediğinizde, alt kısmından tutun. Bilgisayarınızı ekranından tutarak kaldırmayın.
- Uygun koruma sağlayan bir taşıma kutusu kullanın. Bilgisayarınızı sıkışık bavul ya da çantalara koymayın.

#### **Dışarıda kullanım için**

- Bilgisayarınızı dışarıda kullanmadan önce kritik öneme sahip verilerinizin yedeğini alın.
- Pilin tamamen dolu olduğundan emin olun.
- Kullanılmadığı zaman bilgisayarı ve LCD ekranı düzgün kapattığınızdan emin olun.
- Bilgisayarı arabanızda bırakırken, güneş ışığına maruz kalmasını önlemek için makineyi arka koltuğa koyun.
- AC güç bağdaştırıcısını ve güç kablosunu bilgisayarla birlikte taşıyın.

#### **Depolama ortamlarını ve sürücüleri doğru kullanın**

• Bilgisayarınız bir optik sürücüyle teslim edilirse, tepsinin üzerindeki diskin yüzeyine ya da lense dokunmayın.

- Tepsiyi kapatmadan önce CD ya da DVD'nin, sürücünün merkez eksenine yerleşme sesini duyuncaya kadar bekleyin.
- Sabit disk sürücülerinizi ya da optik sürücülerinizi takarken, donanımınızla birlikte gönderilen yönergeleri izleyin ve aygıtın üzerine yalnızca gerektiğinde baskı uygulayın.
- Sabit disk sürücünüzü değiştiriyorsanız bilgisayarınızı kapatın.
- Dış ve çıkarılabilir sabit disk ya da optik sürücülerinizi, kullanılmadıkları zamanlarda uygun paketlerde saklayın.
- Aşağıdaki aygıtları takmadan önce metal bir masaya ya da topraklı bir metal nesneye dokunun. Bu hareket, vücudunuzdaki statik elektriği azaltır. Statik elektrik aygıta zarar verebilir.
	- SD kartları, Memory Stick kartları gibi bellek kartları, MultiMediaCard'lar ve Memory Stick Pro kartları
	- Bellek modülleri

**Note:** Listelenen aygıtların tümü bilgisayarınızda bulunmaz.

• SD Card gibi bir flaş ortam karta ve bu karttan veri aktarırken, veri aktarımı tamamlanmadan bilgisayarınızı bekleme ya da uyku kipine sokmayın. Aksi takdirde veriler zarar görebilir.

#### **Bilgisayar kapağını temizleme**

Aşağıdakileri yaparak, bilgisayarınızın kapağını düzenli olarak temizleyin:

**Note:** Bilgisayar kapağını temizlemeden önce, bilgisayarı kapattığınızdan ve güç kablosunun bağlantısını kestiğinizden emin olun.

- 1. Mutfakta kullanılan (aşındırıcı tozlar ya da asit, alkalin gibi güçlü kimyasallar içermeyen) yumuşak bir deterjan karışımı hazırlayın. 5 ölçek suya 1 ölçek deterjan ekleyin.
- 2. Bir süngeri seyreltilmiş deterjan çözeltisiyle ıslatın.
- 3. Süngerdeki fazla sıvıyı sıkarak çıkarın.
- 4. Kapağı süngerle silin, dairesel hareketler yapmaya ve su damlaları bırakmamaya özen gösterin.
- 5. Kapağı silerek deterjanı giderin.
- 6. Musluktan akan temiz suyla süngeri durulayın.
- 7. Kapağı temiz süngerle silin.
- 8. Kapağı kuru, yumuşak, tüy bırakmayan bir bez parçasıyla yeniden silin.
- 9. Kapağın tamamen kurumasını bekleyin ve bezden kalan tüyleri temizleyin.

### **Bilgisayar klavyesini temizleme**

Bilgisayarın klavyesini temizlemek için aşağıdakileri yapın:

1. Yumuşak, tozsuz bir bez parçasını biraz izopropil temizleme alkolüyle ıslatın.

**Note:** Sprey temizleyiciyi doğrudan klavyeye püskürtmemeye dikkat edin.

- 2. Tuşların yüzeylerini bir bezle silin. Tuşları tek tek silin; aynı anda birden çok tuşu silerseniz, bez yandaki tuşa takılıp tuşa zarar verebilir. Tuşların üzerine ya da arasına sıvı damlamadığından emin olun.
- 3. Klavyenin kurumasını bekleyin.
- 4. Tuşların arasındaki kırıntı ve tozu temizlemek amacıyla bir kamera lensini silmek için kullanılan fırçaları ya da bir saç kurutma makinesini kullanın.

#### **Bilgisayar ekranını temizleme**

Bilgisayarın ekranını temizlemek için aşağıdakileri yapın:

- 1. Ekranı kuru, yumuşak, tüy bırakmayan bir bez parçasıyla yumuşak bir biçimde silin. Ekranda çiziğe benzer bir iz görebilirsiniz. Bu iz, kapağı kapatmak için dışarıdan bastırdığınızda klavyeden geçmiş bir leke olabilir.
- 2. Lekeyi yumuşak, kuru bir bez parçasıyla silin.
- 3. Leke çıkmazsa, yumuşak, tüy bırakmayan bez parçasını, suyla ya da 50-50 oranında karıştırılmış izopropil alkol ve temiz su karışımıyla nemlendirin.

**Note:** Sprey temizleyiciyi doğrudan ekrana püskürtmemeye dikkat edin.

- 4. Bezi sıkarak çıkarabildiğiniz kadar suyu çıkarın.
- 5. Ekranı yeniden silin; su damlalarının bilgisayarın içine dökülmemesine özen gösterin.
- 6. Kapağı kapatmadan önce ekranın iyice kuruduğundan emin olun.

#### **Aşağıdakileri göz önünde bulundurun:**

- Bilgisayarınızın yalnızca Lenovo onarım yetkilisi tarafından sökülmesi ve onarılması gerekir.
- Ekranı açık ya da kapalı tutmak için mandallarının yerini değiştirmeyin ya da bantla yapıştırmayın.

## <span id="page-44-0"></span>**Chapter 8. Bilgisayarın sorunlarının giderilmesi**

Bu bölümde, bilgisayarınızda bir sorun olması durumunda yapacaklarınıza ilişkin bilgiler sağlanmaktadır.

### **Sorun Giderme**

Bilgisayarınızın aşağıdaki bölümlerde tanımlanan özelliklere sahip olduğundan emin olmak için çevrimiçi yardıma ya da bilgisayarınızla birlikte gönderilen listeye bakın.

### **Başlatma sorunu**

Bu yönergeleri yazdırın ve daha sonra başvurmak üzere bilgisayarınızın yanında bulundurun.

#### **Microsoft Windows işletim sistemi başlatılmıyor.**

Sorunu tanımlamak ve gidermek için bilgisayarınızda sağlanan kurtarma programını kullanın. Ayrıntılı bilgi için bkz. Lenovo OneKey [Recovery](#page-34-0) sistemi.

### **RAM askıda uyku ve sabit disk askıda uyku kipi sorunları**

Bu yönergeleri yazdırın ve daha sonra başvurmak üzere bilgisayarınızın yanında bulundurun.

#### **Kritik düzeyde düşük pil hatası görüntüleniyor ve bilgisayar hemen kapanıyor.**

Bu, pil gücünün çok azaldığını belirtir. AC güç bağdaştırıcısını bilgisayarınıza bağlayın ve AC güç bağdaştırıcısının diğer ucunu bir elektrik prizine takın.

#### **Bilgisayar, açılışta kendini sınama işleminden hemen sonra uyku kipine giriyor.**

Şunlardan emin olun:

- Pil dolu olmalıdır.
- İşletim sıcaklığı kabul edilebilir düzeyde olmalıdır. Bkz. Sorunların [önlenmesi](#page-40-0).

### **Bilgisayar ekranı sorunları**

Önce bu yönergeleri yazdırın.

#### **Ekran boş.**

Bu, pil gücünün çok azaldığını belirtir. AC güç bağdaştırıcısını bilgisayarınıza bağlayın ve AC güç bağdaştırıcısının diğer ucunu bir elektrik prizine takın.

Sorun devam ederse, aşağıdakileri yapın:

- AC güç bağdaştırıcısı ya da pil paketi kullanıyorsanız ve pil durumu gösterge ışığı yanıyorsa ekranın parlaklık düzeyini artırmak için F12 tuşuna basın.
- Güç göstergesi yanıp sönüyorsa, bilgisayarı RAM askıda uyku kipinden çıkarmak için açma/kapatma düğmesine basın.
- Ekran aygıt sürücüsünün doğru kurulmuş olup olmadığını kontrol edin.
- Ekran çözünürlüğünün ve renk kalitesinin doğru ayarlanıp ayarlanmadığını denetleyin.
- Monitör tipinin doğru olup olmadığını denetleyin.

#### <span id="page-45-0"></span>**Ekrandaki görüntü okunamıyor ya da bozuk.**

Şunlardan emin olun:

- Ekran aygıt sürücüsünün doğru kurulmuş olması gerekir.
- Ekran çözünürlüğü ve renk kalitesinin doğru ayarlanmış olması gerekir.
- Monitör tipi doğru olmalıdır.

#### **Ekranda yanlış karakterler görüntüleniyor.**

İşletim sisteminin ve programların bilgisayarınızda düzgün şekilde kurulduğundan emin olun. Sorun devam ederse, yerel Garanti Hizmet Çözüm Ortağınıza başvurun.

#### **Bilgisayarı açtığımda, ekranda hiçbir şey görüntülenmiyor ve bilgisayar başlatılırken bip sesi duyulmuyor.**

Şunlardan emin olun:

- AC güç bağdaştırıcısı bilgisayara bağlı ve güç kablosu çalışan bir elektrik prizine takılı olmalıdır.
- Bilgisayarın açıldığından emin olmak için yeniden açma/kapama düğmesine basın.

Sorun devam ederse, yerel Garanti Hizmet Çözüm Ortağınıza başvurun.

#### **Bilgisayarı açtığımda, boş ekranda yalnızca beyaz bir imleç görüntüleniyor.**

Bilgisayarınızda sağlanan kurtarma programlarını kullanarak sabit disk sürücünüzün içeriklerinin tamamını orijinal fabrika içeriklerine geri yükleyin.

Sorun devam ederse, yerel Garanti Hizmet Çözüm Ortağınıza başvurun.

#### **Bilgisayar açıkken ekran kararıyor.**

Ekran koruyucunuz veya güç yönetiminiz etkinleştirilmiş olabilir. Ekran koruyucudan çıkmak veya uyku ya da askıda uyku kipinden çıkmak için aşağıdakilerden birini yapın:

- Klavyede herhangi bir tuşa basın.
- Güç düğmesine basın.

### **Sürücüler ve diğer depolama aygıtlarıyla ilgili sorunlar**

Bu konuda, sürücüler ve diğer depolama aygıtlarıyla ilgili sorun giderme yönergeleri yer almaktadır.

### **Sabit disk sürücüsü sorunları**

Önce bu yönergeleri yazdırın.

#### **Sabit disk sürücüsü ara ara tıkırtı sesi çıkarıyor.**

Şu durumlarda tıkırtı sesi duyulabilir:

- Sabit disk sürücüsü verilere erişme işlemini başlattığında veya bitirdiğinde.
- Sabit disk sürücüsünü taşıdığınızda.
- Bilgisayarınızı taşıdığınızda.

Bu, sabit disk sürücüsünün olağan bir özelliğidir ve yoksayılabilir.

### **OneKey Recovery programı sorunları**

Önce bu yönergeleri yazdırın.

#### <span id="page-46-0"></span>**Yedekleme yapılamıyor.**

Şunlardan emin olun:

- Windows işletim sistemi kullanıyorsunuz.
- Yedekleme verilerini saklamak için sabit disk sürücünüzde yeterince alan var.

#### **Sistem bölümü, fabrika varsayılan durumuna getirilemedi.**

Bunun nedeni, sisteminizin boyutu veya kapasitesi gibi bölüm özelliklerinin değiştirilmiş olması olabilir.

### **Parola sorunu**

Bu yönergeleri yazdırın ve daha sonra başvurmak üzere bilgisayarınızın yanında bulundurun.

#### **Parolamı unuttum.**

Aşağıdakilerden birini yapın:

- BIOS kullanıcı parolanızı unutursanız sistem yöneticinizden parolanızı sıfırlamasını isteyin.
- Sabit disk sürücüsü parolanızı unutursanız, Lenovo yetkili garanti hizmet çözüm ortağı, parolanızı sıfırlayamaz ya da sabit disk sürücüsündeki verileri kurtaramaz. Sabit disk sürücüsünü değiştirmek üzere bilgisayarınızı yetkili bir Lenovo hizmet çözüm ortağına ya da pazarlama temsilcisine götürmeniz gerekir. Satın alma belgesi gereklidir ve parçalar ve hizmet için bir ücret talep edilir.
- BIOS gözetmen parolasını unutursanız, Lenovo yetkili garanti hizmet çözüm ortağı, parolanızı sıfırlayamaz. Sistem kartını değiştirmek üzere bilgisayarınızı Lenovo yetkili garanti hizmet çözüm ortağına ya da bir pazarlama temsilcisine götürmeniz gerekir. Satın alma belgesi gereklidir ve parçalar ve hizmet için bir ücret talep edilir.

### **Ses sorunu**

Bu yönergeleri yazdırın ve daha sonra başvurmak üzere bilgisayarınızın yanında bulundurun.

#### **Ses açık olduğu halde hoparlörden ses duyulamıyor.**

Aşağıdakileri denetleyin:

- Ses kısma işlevi kapalıdır.
- Birleşik ses girişi kullanılmıyordur.
- Kayıttan yürütme aygıtı olarak hoparlörler seçilmiştir.

### **Diğer sorunlar**

Önce bu yönergeleri yazdırın.

#### **Bilgisayarınız yanıt vermiyor.**

Aşağıdakilerden birini yapın:

- Açma/kapama düğmesini en az dört saniye basılı tutarak bilgisayarınızı kapatın.
- Bilgisayarınız bir iletişim işlemi sırasında bekleme kipine girdiğinde kilitlenebilir. İletişim ağında çalışırken bekleme kipi süreölçerini devre dışı bırakın.

#### **Bağlı bir aygıttan bilgisayarı başlatmak gerekiyor ancak aygıt, başlatma aygıtı listesinde görünmüyor.**

BIOS Setup Utility programından önyükleme kipi ayarını kontrol edin. **Boot Mode UEFI** olarak ayarlıysa aygıtın veya içindeki ortamın UEFI önyükleme desteği olduğundan emin olun. Aygıt veya aygıtın içindeki ortam UEFI önyüklemeyi desteklemiyorsa, **Boot Mode** ayarını **Legacy Support** olarak değiştirin. Aygıt yine de önyükleme aygıtı listesinde görünmüyorsa yeni bir aygıt veya ortam kullanmayı deneyin.

### **Bağlı dış aygıt çalışmıyor.**

Şunlardan emin olun:

- Bilgisayarda güç açıkken dış aygıt USB kablolarıyla bağlanır; aksi takdirde bilgisayarınız zarar görebilir.
- Dış USB optik sürücü gibi yüksek güç tüketimli bir dış aygıt kullanırken, dış aygıtla birlikte gelen güç kablosunu kullandığınızdan emin olun. Aksi takdirde, aygıt tanınamayabilir veya bilgisayar kapanabilir.

Daha fazla teknik destek bilgisi için, <http://www.lenovo.com/support> adresine gidin

## <span id="page-48-0"></span>**Appendix A. Düzenlemeye ilişkin bilgiler**

### **Kablosuz iletişime ilişkin bilgiler**

### **Kablosuz birlikte işlerliği**

Kablosuz LAN PCI Express Mini Card, DSSS, CCK ve/veya OFDM radyo teknolojisini temel alan herhangi bir kablosuz LAN ürünüyle birlikte çalışmak üzere tasarlanmıştır ve aşağıdakilerle uyumludur:

- Institute of Electrical and Electronics Engineers (Elektrik ve Elektronik Mühendisleri Enstitüsü) tarafından tanımlanan ve onaylanan şekliyle, Kablosuz LAN'lardaki 802.11b/g Standardı, 802.11a/b/g veya 802.11n taslak 2.0.
- Wi-Fi Alliance tarafından tanımlanan şekliyle WiFi sertifikası.

Bluetooth kartınız, Bluetooth Special Interest Group SIG tarafından tanımlanan şekliyle Bluetooth Specification 4.0 ile uyumludur ve aşağıdaki profilleri destekler:

- Gelişmiş Ses Dağıtım Profili (A2DP)
- Ses/Görüntü Denetimi Aktarım Protokolü (AVCTP)
- Ses/Görüntü Dağıtımı Aktarım Protokolü (AVDTP)
- A/V Uzaktan Denetim Profili (AVRCP)
- Temel Görüntüleme Profili (BIP)
- Temel Yazdırma Profili (BPP)
- Çevirmeli Ağ Profili (DUN)
- Dosya Aktarımı Profili (FTP)
- Genel Erişim Profili (GAP)
- Genel A/V Dağıtım Profili (GAVDP)
- Kablo Gerektirmeyen Profil (HCRP)
- Kulaklık Profili (HSP)
- Eller Serbest Profili (HFP)
- İnsan Arabirim Aygıtı Profili (HID)
- İleti Erişim Profili (MAP)
- Nesne Değişimi Protokolü (OBEX)
- Nesne İtme Profili (OPP)
- Kişisel Alan Ağı Profili (PAN)
- Telefon Defteri Erişim Profili (PBAP)
- Hizmet Bulma Protokolü (SDP)
- Eşzamanlama Profili (SYNC)
- Görüntü Dağıtım Profili (VDP)
- Genel Öznitelik Profili (GATT)
- Yakınlık Profili
- •Beni Bul Profili
- •Anında Uyarı Profili

<span id="page-49-0"></span>• Pil Durumu Profili

#### **Kullanım ortamı ve sağlığınız**

Tümleşik kablosuz kartlar, diğer radyo aygıtları gibi, radyo frekansı elektromanyetik enerji yayar. Bununla birlikte, yayılan enerji düzeyi, cep telefonu gibi kablosuz aygıtlar tarafından yayılan elektromanyetik enerji düzeyinden çok daha azdır.

Tümleşik kablosuz kartlar, radyo frekansı güvenlik standartları ve önerilerinde bulunan yönergelere uygun olarak çalıştığı için Lenovo, tümleşik kablosuz kartların tüketici kullanımı için güvenli olduğuna inanmaktadır. Bu standartlar ve öneriler, bilimsel topluluğun ortak görüşünü ve sürekli olarak kapsamlı araştırma kaynağını inceleyen ve yorumlayan panellerin ve komitelerin sonuçlarını yansıtır.

Bazı durumlarda ya da ortamlarda, tümleşik kablosuz kartların kullanılması mülk sahibi ya da işletmenin sorumlu temsilcileri tarafından kısıtlanabilir. Bu durumlar ve alanlar, örnek olarak aşağıdakileri kapsayabilir:

- Tümleşik kablosuz kartların uçakta, hastanede veya benzin istasyonları yakınında, patlayıcı alanlarda (elektronik patlayıcı aygıtlarla), tıbbi implantlarda ya da kalp pili gibi vücutta bulunan elektronik tıbbi aygıtlarda kullanılması.
- Diğer aygıtlar ya da hizmetlerde ortaya çıkan parazitlerin riskli olarak algılandığı ya da zararlı olarak tanımlandığı diğer ortamlarda kullanılması.

Havaalanı ya da hastane gibi belirli kurumlarda kablosuz aygıtların kullanımına ilişkin uygulanan kurallardan emin değilseniz, bilgisayarınızı açmadan önce tümleşik kablosuz kartları kullanmak üzere izin alın.

### **ENERGY STAR model bilgisi**

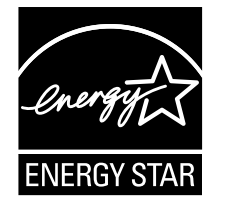

ENERGY STAR® , ABD Çevre Koruma Ajansı (U.S. Environmental Protection) ve ABD Enerji Bakanlığı (U.S. Department of Energy) birimlerinin ortak programıdır. Bu programın amacı, enerjiyi verimli kullanan ürünleri ve uygulamaları kullanarak tasarruf yapmak ve çevreyi korumaktır.

Lenovo, müşterilerimize ENERGY STAR kalite belirtimli ürünleri sunmaktan gurur duyar. 80WQ ve 80WR makine baskılı Lenovo bilgisayarları, üzerlerinde ENERGY STAR işareti de ekliyse, bilgisayarlar için ENERGY STAR programı gerekliliklerine uyacak şekilde tasarlanmış ve test edilmiştir.

ENERGY STAR kalitesine sahip ürünleri kullanarak ve bilgisayarınızın güç yönetimi özelliklerinden yararlanarak, elektrik tüketimini azaltmaya yardımcı olabilirsiniz. Azalan elektrik tüketimi, olası mali tasarruflara, daha temiz bir ortama ve sera gazı yayılımının azalmasına katkıda bulunabilir.

ENERGY STAR hakkında daha fazla bilgi edinmek için şu Web sitesini ziyaret edin: <http://www.energystar.gov>

Lenovo, sizi, enerjinin etkin kullanımını günlük işlemlerinizin bir parçası yapmaya teşvik etmektedir. Bu çabada yardımcı olmak üzere, Lenovo, bilgisayarınız belirli bir süre etkin olmadığında devreye girecek olan aşağıdaki güç yönetim özelliklerini önceden ayarlamıştır:

<span id="page-50-0"></span>Table 1. Varsayılan güç tasarrufu ayarları

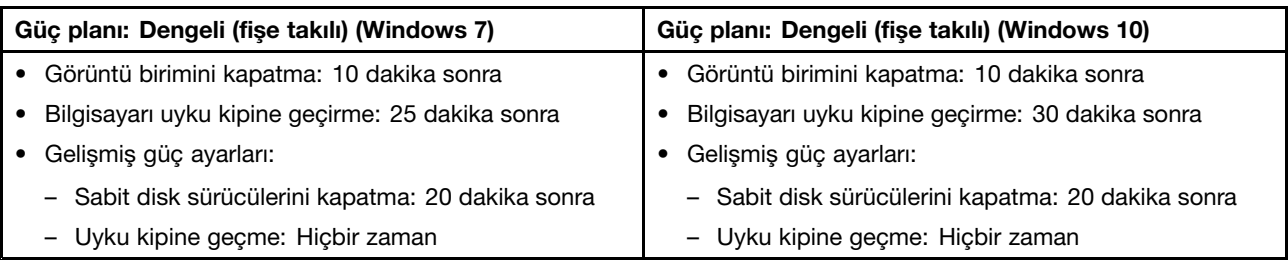

### **Brezilya için düzenlemeye ilişkin bildirim**

Ouvir sons com mais de 85 decibéis por longos períodos pode provocar danos ao sistema auditivo.

### **İhracat sınıflandırma bildirimi**

Bu ürün United States Export Administration Regulations (Amerika İhracat Yönetimi Düzenlemeleri) (EAR) kurallarına tabidir ve İhracat Sınıflandırma Denetim Numarası (ECCN) 4A994.b'dir. Bu ürün, EAR E1 ülke listesindeki ambargo uygulanan ülkeler dışındaki tüm ülkelere yeniden ihraç edilebilir.

### **Elektronik yayılım notları**

Aşağıdaki bilgiler Lenovo V510–14IKB ve Lenovo V510–15IKB (80WR ve 80WQ) modelleri için geçerlidir.

### **Federal Communications Commission (FCC) Uygunluk Bildirimi**

This equipment has been tested and found to comply with the limits for <sup>a</sup> Class B digital device, pursuant to Part 15 of the FCC Rules. These limits are designed to provide reasonable protection against harmful interference in <sup>a</sup> residential installation. This equipment generates, uses, and can radiate radio frequency energy and, if not installed and used in accordance with the instructions, may cause harmful interference to radio communications. However, there is no guarantee that interference will not occur in <sup>a</sup> particular installation. If this equipment does cause harmful interference to radio or television reception, which can be determined by turning the equipment off and on, the user is encouraged to try to correct the interference by one or more of the following measures:

- Reorient or relocate the receiving antenna.
- Increase the separation between the equipment and receiver.
- Connect the equipment into an outlet on <sup>a</sup> circuit different from that to which the receiver is connected.
- Consult an authorized dealer or service representative for help.

Lenovo is not responsible for any radio or television interference caused by using other than specified or recommended cables and connectors or by unauthorized changes or modifications to this equipment. Unauthorized changes or modifications could void the user's authority to operate the equipment.

This device complies with Part 15 of the FCC Rules. Operation is subject to the following two conditions: (1) this device may not cause harmful interference, and (2) this device must accept any interference received, including interference that may cause undesired operation.

Responsible Party: Lenovo (United States) Incorporated 1009 Think Place - Building One Morrisville, NC 27560 Phone Number: 919-294-5900

#### **Industry Canada Class B yayılım uyumluluk bildirimi**

This Class B digital apparatus complies with Canadian ICES-003.

Cet appareil numérique de la classe B est conforme à la norme NMB-003 du Canada.

#### **Avrupa Birliği - Elektromanyetik Uygunluk (EMC) Yönergesi veya Radyo Ekipmanları Yönergesi Uyumluluğu**

**Radyo aygıtı içermeyen modeller:** Bu ürün, Avrupa Birliği'ne üye ülkelerde yürürlükte olan, elektromanyetik uyumlulukla ilgili yasal düzenlemelerin yakınlaştırılmasına ilişkin 2004/108/EC numaralı AB Konseyi Yönetmeliği'nde (19 Nisan 2016'ya kadar) ve 2014/30/EU numaralı Konsey Yönetmeliği'nde (20 Nisan 2016'dan itibaren) belirtilen koruma gerekliliklerine uygundur.

**Radyo aygıtı bulunan modeller:** Bu ürün, Avrupa Birliği'ne üye ülkelerde yürürlükte olan, radyo ekipmanlarıyla uyumlulukla ilgili yasal düzenlemelerin yakınlaştırılmasına ilişkin 1999/5/EC numaralı AB konseyi R&TTE Yönergesi'nde belirtilen tüm gerekliliklere ve temel normlara uygundur.

Lenovo, koruma gereklilikleri konusunda, diğer üreticilerin aksam kartlarının takılması da dahil olmak üzere, önerilmeyen herhangi bir değişiklik yapılması sonucunda ortaya çıkabilecek sorunların sorumluluğunu kabul etmez. Bu ürün sınanmış ve Yönergelerle uyumluluk sağlamak üzere hazırlanmış Avrupa Standartları uyarınca Sınıf B ekipman sınırlamalarına uygun bulunmuştur. Sınıf B donatısı sınırlamaları, ev ortamında lisanslı iletişim aygıtlarıyla etkileşime karşı uygun biçimde koruma sağlamak amacıyla konulmuştur.

AB iletişim bilgileri: Lenovo, Einsteinova 21, 851 01 Bratislava, Slovakia

# $\epsilon$

**Almanya Class B uyumluluk bildirimi**

#### **Deutschsprachiger EU Hinweis:**

#### **Hinweis für Geräte der Klasse B EU-Richtlinie zur Elektromagnetischen Verträglichkeit**

Dieses Produkt entspricht den Schutzanforderungen der EU-Richtlinie 2004/108/EG (früher 89/336/EWG) zur Angleichung der Rechtsvorschriften über die elektromagnetische Verträglichkeit in den EU-Mitgliedsstaaten und hält die Grenzwerte der EN 55022 Klasse B ein.

Um dieses sicherzustellen, sind die Geräte wie in den Handbüchern beschrieben zu installieren und zu betreiben. Des Weiteren dürfen auch nur von der Lenovo empfohlene Kabel angeschlossen werden. Lenovo übernimmt keine Verantwortung für die Einhaltung der Schutzanforderungen, wenn das Produkt ohne Zustimmung der Lenovo verändert bzw. wenn Erweiterungskomponenten von Fremdherstellern ohne Empfehlung der Lenovo gesteckt/eingebaut werden.

### **Deutschland:**

#### **Einhaltung des Gesetzes über die elektromagnetische Verträglichkeit von Betriebsmitteln**

Dieses Produkt entspricht dem "Gesetz über die elektromagnetische Verträglichkeit von Betriebsmitteln" EMVG (früher "Gesetz über die elektromagnetische Verträglichkeit von Geräten"). Dies ist die Umsetzung der EU-Richtlinie 2004/108/EG (früher 89/336/EWG) in der Bundesrepublik Deutschland.

**Zulassungsbescheinigung laut dem Deutschen Gesetz über die elektromagnetische Verträglichkeit von Betriebsmitteln, EMVG vom 20. Juli 2007 (früher Gesetz über die elektromagnetische Verträglichkeit von Geräten), bzw. der EMV EG Richtlinie 2004/108/EC (früher 89/336/EWG), für Geräte der Klasse B.**

Dieses Gerät ist berechtigt, in Übereinstimmung mit dem Deutschen EMVG das EG-Konformitätszeichen - CE - zu führen. Verantwortlich für die Konformitätserklärung nach Paragraf 5 des EMVG ist die Lenovo (Deutschland) GmbH, Gropiusplatz 10, D-70563 Stuttgart.

Informationen in Hinsicht EMVG Paragraf 4 Abs. (1) 4: **Das Gerät erfüllt die Schutzanforderungen nach EN 55024 und EN 55022 Klasse B.**

#### **Kore B Sınıfı uyumluluk bildirimi**

B급 기기 (가정용 방송통신기자재) 이 기기는 가정용(B급) 전자파적합기기로서 주로 가정에서 사용하는 것을 목적으로 하며, 모든 지역에서 사용할 수 있습니다

#### **Japonya VCCI Class B uyumluluk bildirimi**

この装置は, クラスB情報技術装置です。 この装置は,家庭環境で使用するこ とを目的としていますが、この装置がラジオやテレビジョン受信機に近接して使 用されると、受信障害を引き起こすことがあります。 取扱説明書に従って正しい取り扱いをして下さい。 VCCI-B

#### Faz başına 20 A'ya eşit ya da daha az güce bağlı ürünlere ilişkin olarak Japonya için uyumluluk bildirimi

日本の定格電流が 20A/相 以下の機器に対する高調波電流規制 高調波電流規格 JIS C 61000-3-2 適合品

#### **Tayvan için Lenovo ürün hizmet bilgileri**

委製商/進口商名稱:荷蘭商聯想股份有限公司台灣分公司 進口商地址:台北市內湖區堤頂大道2段89號5樓 進口商電話: 0800-000-702 (代表號)

## <span id="page-54-0"></span>**Appendix B. WEEE ve geri dönüşüm bildirimleri**

Lenovo, bilgi teknolojisi sahiplerini, ekipmanlarını artık kullanmayacakları zaman onları sorumlu bir şekilde geri dönüştürmeye teşvik etmektedir. Lenovo, donatı sahiplerinin BT ürünlerini geri dönüştürmelerine yardımcı olmak üzere çeşitli programlar ve hizmetler sunmaktadır. Ürün geri dönüştürme tekliflerine ilişkin bilgilere, Lenovo'nun <http://www.lenovo.com/recycling> adresindeki Internet sitesinden erişebilirsiniz.

### **Çin WEEE bildirimi**

《废弃电器电子产品回收处理管理条例》提示性说明

联想鼓励拥有联想品牌产品的用户当不再需要此类产品时, 遵守国 家废弃电器电子产品回收处理相关法律法规, 将其交给当地具有国 家认可的回收处理资质的厂商进行回收处理。更多回收服务信息, 请点击进入http://support.lenovo.com.cn/activity/551.htm

### **Önemli WEEE bilgileri**

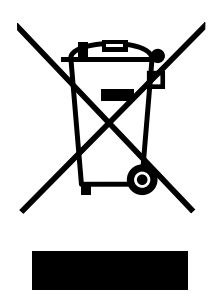

Lenovo ürünlerindeki WEEE işareti, WEEE ve elektronik atık yönetmeliklerinin (örneğin, 2002/96/EC Avrupa Birliği Yönergesi, Hindistan E-Atık Yönetimi ve İşleme Kuralları, 2011) geçerli olduğu ülkeler için geçerlidir. Aygıtlar, elektrikli ve elektronik atık ekipmanına (WEEE) ilişkin yerel yönetmeliklere göre etiketlenir. Bu yönetmelikler, her bölge için geçerli olacak şekilde, kullanılmış aygıtların iadesi ve geri dönüşümüyle ilgili çerçeveyi belirler. Bu etiket, ürünün atılmayacağını, kullanım ömrünü dolduran bu ürünlerin geri toplanması için oluşturulmuş kolektif sistemlere konulması gerektiğini belirtmek üzere çeşitli ürünlerin üzerine yapıştırılır.

WEEE işaretli elektrikli ve elektronik ekipman (EEE) kullanıcıları, kullanım ömrü biten EEE aygıtlarını normal çöple birlikte atmamalı ve içinde bulunan tehlikeli maddeler nedeniyle bu aygıtların çevreye ve insanlara olası etkilerini en düşük seviyeye indirmek ve iade, geri dönüşüm ve yeniden yararlanılması için belirtilen çerçeve dahilinde hareket etmelidirler. WEEE ile ilgili ek bilgiler için şu Web sitesini ziyaret edin: <http://www.lenovo.com/recycling>

### **Japonya geri dönüşüm bildirimleri**

### **Collecting and recycling <sup>a</sup> disused Lenovo computer or monitor**

If you are <sup>a</sup> company employee and need to dispose of <sup>a</sup> Lenovo computer or monitor that is the property of the company, you must do so in accordance with the Law for Promotion of Effective Utilization of Resources. Computers and monitors are categorized as industrial waste and should be properly disposed of by an industrial waste disposal contractor certified by <sup>a</sup> local government. In accordance with the Law

<span id="page-55-0"></span>for Promotion of Effective Utilization of Resources, Lenovo Japan provides, through its PC Collecting and Recycling Services, for the collecting, reuse, and recycling of disused computers and monitors. For details, visit the Lenovo Web site at: [http://www.lenovo.com/services\\_warranty/jp/ja/recycle/pcrecycle/](http://www.lenovo.com/services_warranty/jp/ja/recycle/pcrecycle/).

Pursuant to the Law for Promotion of Effective Utilization of Resources, the collecting and recycling of home-used computers and monitors by the manufacturer was begun on October 1, 2003. This service is provided free of charge for home-used computers sold after October 1, 2003. For details, go to [http://www.lenovo.com/services\\_warranty/jp/ja/recycle/personal/](http://www.lenovo.com/services_warranty/jp/ja/recycle/personal/).

#### **Disposing of Lenovo computer components**

Some Lenovo computer products sold in Japan may have components that contain heavy metals or other environmental sensitive substances. To properly dispose of disused components, such as <sup>a</sup> printed circuit board or drive, use the methods described above for collecting and recycling <sup>a</sup> disused computer or monitor.

#### **Disposing of disused lithium batteries from Lenovo computers**

A button-shaped lithium battery is installed on the system board of your Lenovo computer to provide power to the computer clock while the computer is off or disconnected from the main power source. If you want to replace it with <sup>a</sup> new one, contact your place of purchase or ask for <sup>a</sup> repair service provided by Lenovo. If you have replaced it by yourself and want to dispose of the disused lithium battery, insulate it with vinyl tape, contact your place of purchase, and follow their instructions. If you use <sup>a</sup> Lenovo computer at home and need to dispose of <sup>a</sup> lithium battery, you must comply with local ordinances and regulations.

#### **Disposing of <sup>a</sup> disused battery pack from Lenovo notebook computers**

Your Lenovo notebook computer has <sup>a</sup> lithium ion battery pack or <sup>a</sup> nickel metal hydride battery pack. If you are <sup>a</sup> company employee who uses <sup>a</sup> Lenovo notebook computer and need to dispose of <sup>a</sup> battery pack, contact the proper person in Lenovo sales, service, or marketing, and follow that person's instructions. You also can refer to the instructions at <http://www.lenovo.com/jp/ja/environment/recycle/battery/>. If you use <sup>a</sup> Lenovo notebook computer at home and need to dispose of <sup>a</sup> battery pack, you must comply with local ordinances and regulations. You also can refer to the instructions at <http://www.lenovo.com/jp/ja/environment/recycle/battery/>.

### **Brezilya için geri dönüşüm bilgileri**

### **Declarações de Reciclagem no Brasil**

#### **Descarte de um Produto Lenovo Fora de Uso**

Equipamentos elétricos <sup>e</sup> eletrônicos não devem ser descartados em lixo comum, mas enviados à pontos de coleta, autorizados pelo fabricante do produto para que sejam encaminhados <sup>e</sup> processados por empresas especializadas no manuseio de resíduos industriais, devidamente certificadas pelos orgãos ambientais, de acordo com <sup>a</sup> legislação local.

A Lenovo possui um canal específico para auxiliá-lo no descarte desses produtos. Caso você possua um produto Lenovo em situação de descarte, ligue para <sup>o</sup> nosso SAC ou encaminhe um e-mail para: reciclar@lenovo.com, informando <sup>o</sup> modelo, número de série <sup>e</sup> cidade, <sup>a</sup> fim de enviarmos as instruções para <sup>o</sup> correto descarte do seu produto Lenovo.

### <span id="page-56-0"></span>**ABD ve Kanada için geri dönüşüm bilgileri**

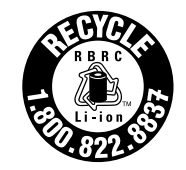

**US & Canada Only** 

### **Tayvan için geri dönüşüm bilgileri**

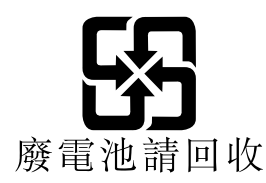

### **Avrupa Birliği için pil geri dönüşüm bilgileri**

**EU** 

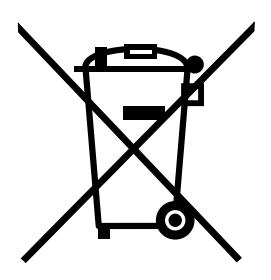

**Dikkat:** Bu işaret yalnızca Avrupa Birliği (EU) ülkeleri için geçerlidir.

Piller ya da pillerin paketi, piller ve akümülatörler ve atık piller ve akümülatörlerle ilgili 2006/66/EC numaralı Avrupa Birliği Yönergesi'ne göre etiketlenmektedir. Bu Yönerge, Avrupa Birliği'nin her yerinde geçerli olacak şekilde, kullanılmış pillerin ve akümülatörlerin iadesi ve geri dönüşümüyle ilgili çerçeveyi belirler. Bu etiket, çöplerle birlikte atılmalarını engellemek ve bu Yönerge uyarınca yeniden değerlendirilmelerini sağlamak üzere çeşitli pillerin üzerine yapıştırılır.

2006/66/EC numaralı Avrupa Birliği Yönergesi ile uyumlu olarak, piller ve akümülatörler, ayrı şekilde toplanmaları ve kullanım ömürlerinin sonunda geri dönüştürülmeleri gerektiğini gösterecek şekilde etiketlenir. Pil üzerindeki etiket ayrıca pil içindeki metalle ilgili olarak kimyasal bir simge içerebilir (Kurşun için Pb, cıva için Hg ve kadmiyum için Cd). Pil ve akümülatör kullanıcıları, pil ve akümülatörleri sıradan çöp olarak atmamalı ve müşterileri için ürünlerin iadesine, geri dönüştürülmesine ve bakımına ilişkin toplama uygulamalarını kullanmalıdırlar. Pillerde ve akümülatörlerde bulunan potansiyel olarak zararlı malzemeler nedeniyle pillerin ve akümülatörlerin çevreye ve insan sağlığına vereceği olası zararları en aza indirgemek için müşteri katılımı önemlidir. Düzgün toplama ve işleme için, <http://www.lenovo.com/lenovo/environment> adresine gidin.

### <span id="page-58-0"></span>**Appendix C. Zararlı Madde Kullanımının Sınırlandırılması Yönergesi (RoHS)**

### **Hindistan için RoHS Bildirimi**

RoHS compliant as per E-Waste (Management & Handling) Rules, 2011.

### **Çin için RoHS Bildirimi**

### 中国有害物质声明

为满足中国电子电气产品有害物质限制相关的法律法规和其他要求, 联想公 司对本产品中有害物质, 按部件分类, 声明如下。

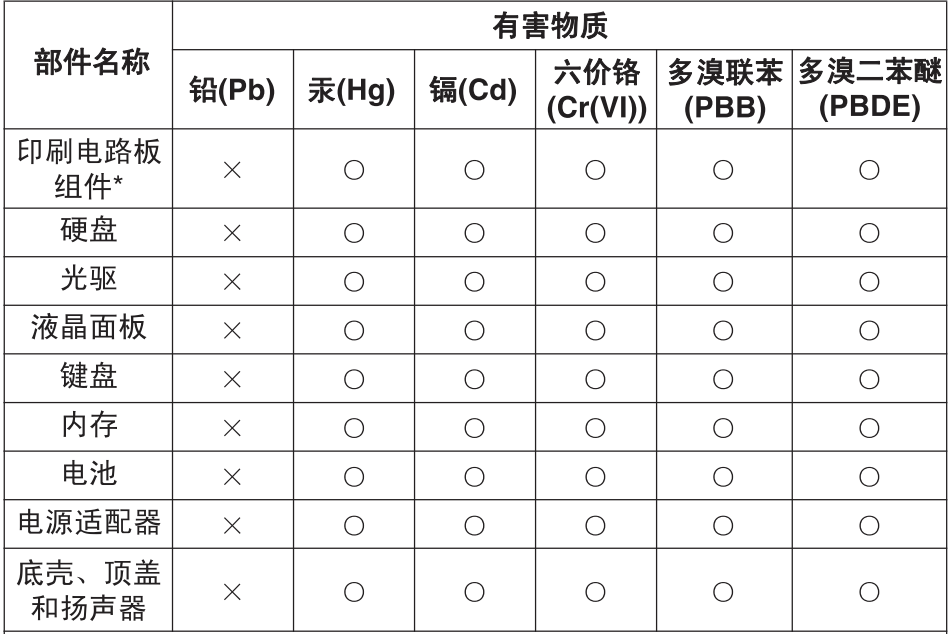

本表格依据 SJ/T 11364 的规定编制。某些型号的产品可能不包含表中 的部分部件。

〇: 表示该有害物质在该部件所有均质材料中的含量均在 GB/T 26572 规定的限量要求以下。

×: 表示该有害物质至少在该部件的某一均质材料中的含量超出 GB/T 26572 规定的限量要求。标记"×"的部件, 皆因全球技术发展 水平限制而无法实现有害物质的替代。

\*印刷电路板组件包括印刷电路板及其零部件, 电容和连接器等。

在中华人民共和国境内销售的电子信息产品必须标识此标志。 圆圈内的数字表示正常使用状态下产品的环保使用期限。

### <span id="page-59-0"></span>**Tayvan için RoHS Bildirimi**

#### **Taiwan RoHS**

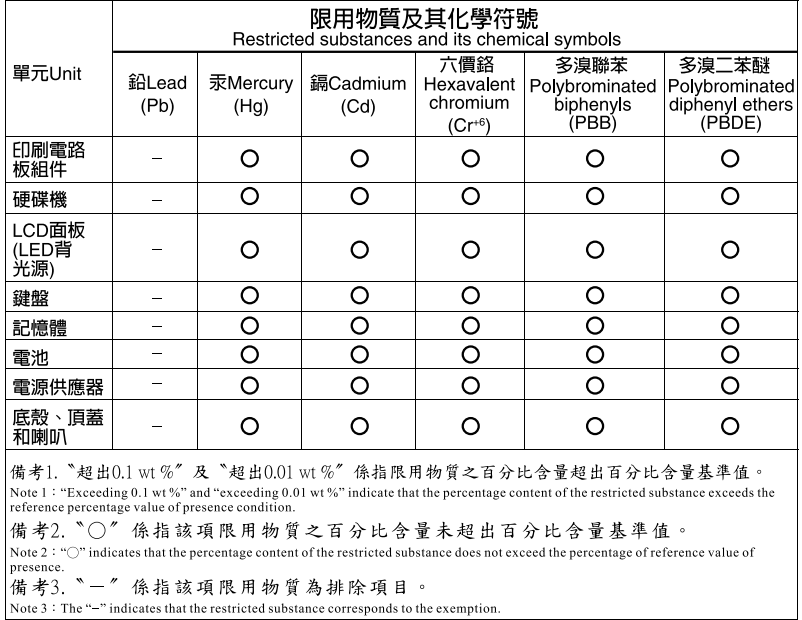

### **Türkçe için RoHS Bildirimi**

The Lenovo product meets the requirements of the Republic of Turkey Directive on the Restriction of the Use of Certain Hazardous Substances in Electrical and Electronic Equipment (EEE).

#### Türkiye AEEE Yönetmeliğine Uygunluk Beyanı

Bu Lenovo ürünü, T.C. Çevre ve Orman Bakanlığı'nın "Atık Elektrik ve Elektronik Eşyalarda Bazı Zararlı Maddelerin Kullanımının Sınırlandırılmasına Dair Yönetmelik (AEEE)" direktiflerine uygundur.

AEEE Yönetmeliğine Uygundur.

### **Ukrayna için RoHS Bildirimi**

Цим підтверджуємо, що продукція Леново відповідає вимогам нормативних актів України, які обмежують вміст небезпечних речовин

### **Avrupa Birliği için RoHS Bildirimi**

Lenovo products sold in the European Union, on or after 3 January 2013 meet the requirements of Directive 2011/65/EU on the restriction of the use of certain hazardous substances in electrical and electronic equipment ("RoHS recast" or "RoHS 2").

For more information about Lenovo progress on RoHS, go to: [http://www.lenovo.com/social\\_responsibility/us/en/RoHS\\_Communication.pdf](http://www.lenovo.com/social_responsibility/us/en/RoHS_Communication.pdf)

## <span id="page-60-0"></span>**Appendix D. Özel notlar**

Lenovo, bu belgede anılan ürünleri, hizmetleri ve aksamları tüm ülkelerde satışa sunmamış olabilir. Ülkenizde hangi ürün ve hizmetlerin sağlandığını öğrenmek için yerel Lenovo temsilcinize başvurun. Lenovo ürünlerine, programlarına ya da hizmetlerine yapılan göndermeler, yalnızca <sup>o</sup> ürünün, programın ya da hizmetin kullanılabileceğini göstermez. Lenovo'nun fikri mülkiyet hakları göz önünde bulundurularak, aynı işlevi gören farklı ürün, program ya da hizmetler de kullanılabilir. Ancak diğer kaynaklardan sağlanan ürün, program ya da hizmetlerle gerçekleştirilen işlemlerin değerlendirilmesi ve doğrulanması kullanıcının sorumluluğundadır.

Lenovo'nun, bu belgedeki konularla ilgili patentleri ya da patent başvuruları olabilir. Bu belgenin size verilmiş olması size bu patentlerin lisansının verildiği anlamına gelmez. Lisans sorgularınız için aşağıdaki adrese yazılı olarak başvurabilirsiniz:

Lenovo (United States), Inc. 1009 Think Place - Building One Morrisville, NC 27560 U.S.A. Attention: Lenovo Director of Licensing

LENOVO, BU YAYINI, HAK İHLALİ YAPILMAYACAĞINA DAİR ZIMNİ GARANTİLERLE TİCARİLİK VEYA BELİRLİ BİR AMACA UYGUNLUK İÇİN ZIMNİ GARANTİLER DE DAHİL OLMAK VE FAKAT BUNLARLA SINIRLI OLMAMAK ÜZERE AÇIK YA DA ZIMNİ HİÇBİR GARANTİ VERMEKSİZİN "OLDUĞU GİBİ" ESASIYLA SAĞLAMAKTADIR. Bazı hukuk düzenleri belirli işlemlerde açık ya da zımni garantilerin reddedilmesine izin vermezler; bu nedenle bu açıklama sizin için geçerli olmayabilir.

Bu bilgilerde teknik yanlışlıklar ya da yazım hataları olabilir. Buradaki bilgiler düzenli aralıklarla güncellenir ve belgenin yeni basımlarına eklenir. Lenovo, bu belgede sözü edilen ürün ve/veya programlarda istediği zaman duyuruda bulunmaksızın geliştirme ve/ya da değişiklik yapabilir.

Bu belgede açıklanan ürünler, herhangi bir arızanın kişilerin ölümüne ya da yaralanmasına yol açabilecek emplantasyon ya da diğer yaşam desteği uygulamalarında kullanılmak üzere tasarlanmamıştır. Bu belgedeki bilgiler Lenovo ürün belirtimlerini ya da garantilerini hiçbir şekilde etkilemez veya değiştirmez. Bu belgedeki hiçbir bilgi, Lenovo'nun ya da üçüncü kişilerin fikri mülkiyet hakları kapsamında, açık veya zımni lisans ya da tazminat olarak kullanılamaz. Bu belgede bulunan tüm bilgiler denetimli ortamlardan elde edilmiştir ve örnek olarak sunulmuştur. Diğer işletim ortamlarında elde edilen sonuçlar değişiklik gösterebilir.

Lenovo, sağladığınız bilgilerden uygun bulduklarını, size herhangi bir sorumluluk yüklemeden kullanabilir ya da dağıtabilir.

Bu yayında Lenovo dışı Web sitelerine yapılan göndermeler yalnızca bilgilendirme amacıyla yapılmıştır ve hiçbir şekilde ilgili Web sitelerinin onaylanması için kullanılmamıştır. İlgili Web sitelerindeki bilgiler, bu Lenovo ürününe ilişkin bilgilerin bir bölümü değildir ve bu Web sitelerinin kullanımı sonrasında ortaya çıkacak sonuçlar kullanıcının sorumluluğundadır.

Burada bulunan başarım verileri, denetimli ortamlarda belirlenmiştir. Bu nedenle, diğer işletim ortamlarında elde edilen sonuçlar önemli değişiklikler gösterebilir. Bazı ölçümler, geliştirme düzeyindeki sistemlerde yapılmış olabilir ve bu ölçümlerin, kullanımınıza sunulan sistemlerde aynı olacağı konusunda herhangi bir garanti verilemez. Bununla birlikte, bazı ölçümler de verilere dayalı tahmin yoluyla hesaplanmıştır. Gerçek sonuçlar değişiklik gösterebilir. Bu belgeyi okuyan kullanıcıların, kendi ortamlarına ilişkin uygulanabilir verileri doğrulamaları gerekir.

### <span id="page-61-0"></span>**Ticari markalar**

Aşağıdaki terimler, Lenovo'nun ABD'de ve/veya diğer ülkelerdeki ticari markalarıdır:

Lenovo Lenovo logosu **OneKey** 

Microsoft ve Windows, Microsoft Corporation'ın ticari markalarıdır.

Diğer şirket, ürün ya da hizmet adları ilgili şirketlerin ticari markaları ya da hizmet markaları olabilir.

## <span id="page-62-0"></span>**Index**

### **G**

[Güvenlik](#page-32-0) [19](#page-32-0)

## **M**

[Mekanik](#page-32-0) kilit [19](#page-32-0)

### **P**

[Parola](#page-32-0) [19](#page-32-0)

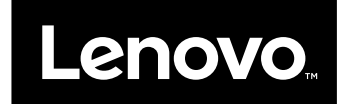